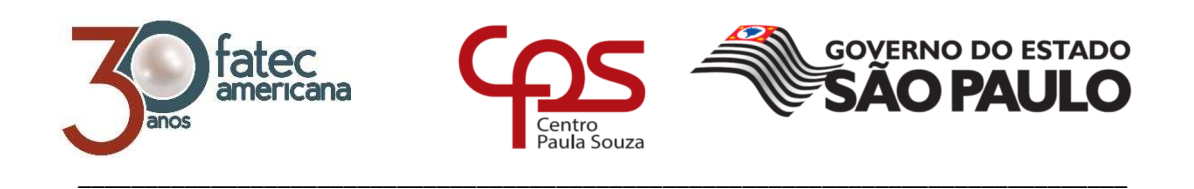

# **FACULDADE DE TECNOLOGIA DE AMERICANA**

**Curso Superior de Tecnologia em Segurança da Informação**

Jânilson Neves Souza

**Proxy squid** 

**Uma solução eficiente de proxy** 

**Americana, SP** 

**2016**

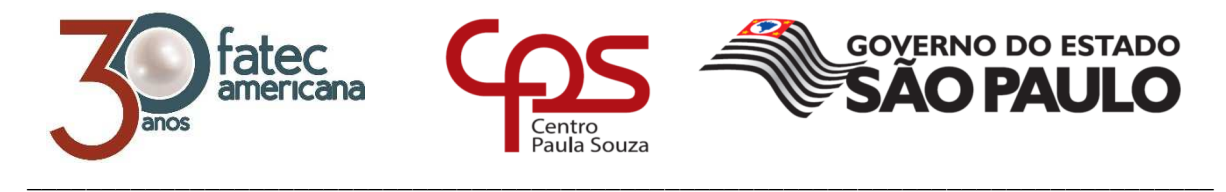

# **FACULDADE DE TECNOLOGIA DE AMERICANA Curso Superior de Tecnologia em Segurança da Informação**

Jânilson Neves Souza

# **Proxy squid**

# **Uma solução eficiente de proxy**

Trabalho de Conclusão de Curso desenvolvido em cumprimento à exigência curricular do Curso Superior de Tecnologia em Segurança da Informação, sob a orientação do Prof. Esp. Rogério Nunes de Freitas

Área de concentração: Segurança da Informação.

**Americana, SP. 2016** 

#### **FICHA CATALOGRÁFICA – Biblioteca Fatec Americana - CEETEPS Dados Internacionais de Catalogação-na-fonte**

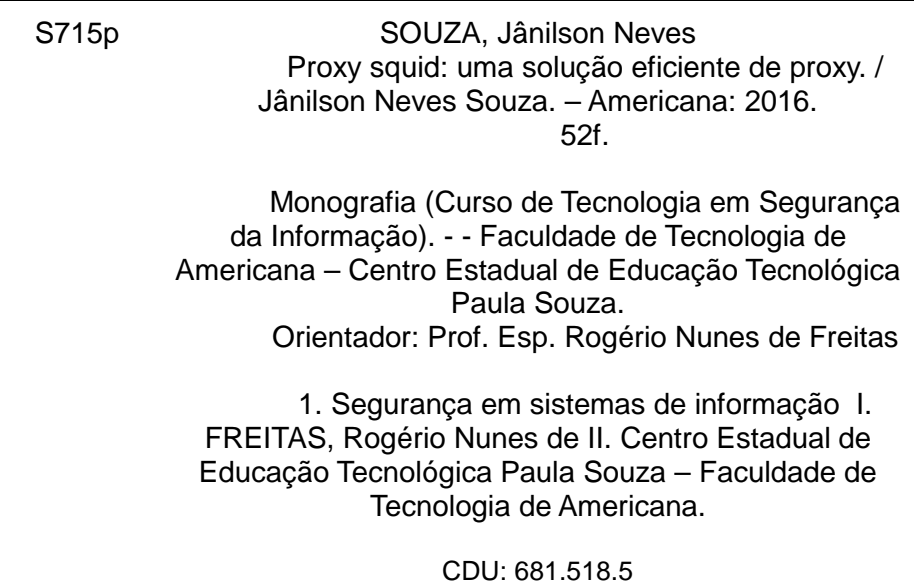

Jânilson Neves de Souza

# **PROXY SQUID**

Trabalho de graduação apresentado como exigência parcial para obtenção do título de Tecnólogo em Segurança da Informação pelo CEETEPS/Faculdade de Tecnologia - FATEC/ Americana.

Área de concentração: Segurança da informação.

Americana, 08 de dezembro de 2016.

**Banca Examinadora:** 

Rogerio Nunes de Freitas (Presidente) Especialista **Fatec Americana** 

 $n$ 

Rodrigo Nogueira Tofani (Membro) Especialista **Fatec Americana** 

Alberto Martins Junior (Membro) **Mestre Fatec Americana** 

## **AGRADECIMENTOS**

Gostaria de agradecer aos meus pais, irmãos, colegas e amigos pelo apoio sempre prestado e, ao meus professores, em especial ao meu orientador que tanto ajudou para que eu conseguisse elaborar esse trabalho.

# **DEDICATÓRIA**

Dedico este trabalho aos meus pais e meus irmãos que me apoiaram nesta jornada.

#### **RESUMO**

A Tecnologia da Informação (TI) tem uma presença forte, e importante papel no cotidiano das pessoas, e nas tarefas diárias de empresas e demais organizações, sejam públicas ou privadas. Devido a este fato, a TI se tornou muito importante para todas as pessoas e organizações. O objetivo desse trabalho é abordar itens pertinentes à Tecnologia da Informação, e de maneira mais específica abordar uma de suas tecnologias que tem por finalidade auxiliar na segurança da informação e na disponibilidade dos serviços providos pela TI, o proxy squid. O proxy squid foi o escolhido por sua eficiência no que se propõe a fazer e, principalmente por ser um software gratuito. Essa escolha deu-se também em função de consultas e pesquisas qualitativas em livros e artigos correlacionados. Com isto conseguiu-se adquirir uma perfeita análise do melhor software de proxy existente no mercado atual. Por fim foi feito um experimento mostrando a implementação do software squid em um ambiente virtual composto por um servidor e dois computadores clientes. Neste trabalho foi então apresentado o funcionamento do proxy squid, bem como suas configurações e bloqueios a sites da Internet, mostrando ainda que é possível e viável sua implementação para um melhor controle de tráfego em uma rede de computadores.

Palavras chaves: proxy; squid; informação.

### **ABSTRACT**

Information Technology (IT) has a strong presence and important role in the daily lives of people and in the daily tasks of companies and other organizations, whether public or private. Due to this fact, IT has become very important for all people and organizations. The purpose of this work is to address issues related to Information Technology, and more specifically to address one of its technologies that aims to assist in information security and availability of services provided by IT, the *proxy* squid. The proxy squid was chosen because of its efficiency in what it proposes to do and mainly because it is free software. This choice was also due to queries and qualitative research in books and correlated articles. With this it was possible to acquire a perfect analysis of the best existing proxy software in the market today. Finally, an experiment was done showing the implementation of the squid software in a virtual environment composed of a server and two client computers. In this work, it was presented the operation of the proxy squid, as well as its configurations and blocks to Internet sites, showing that it is possible and feasible to implement it to better control traffic in a computer network.

Keywords: proxy; squid; information.

### **Sumário**

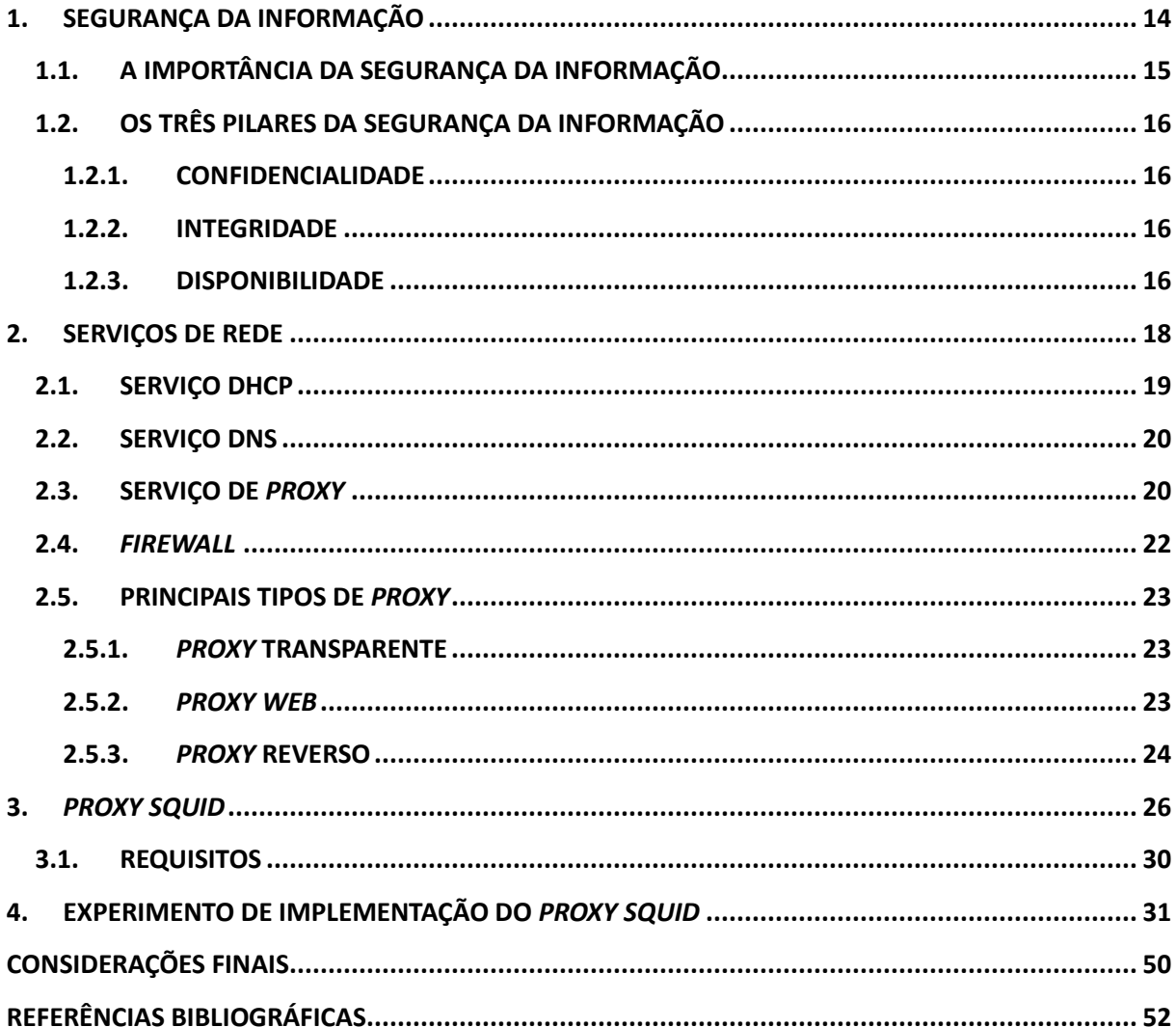

# **LISTA DE FIGURAS**

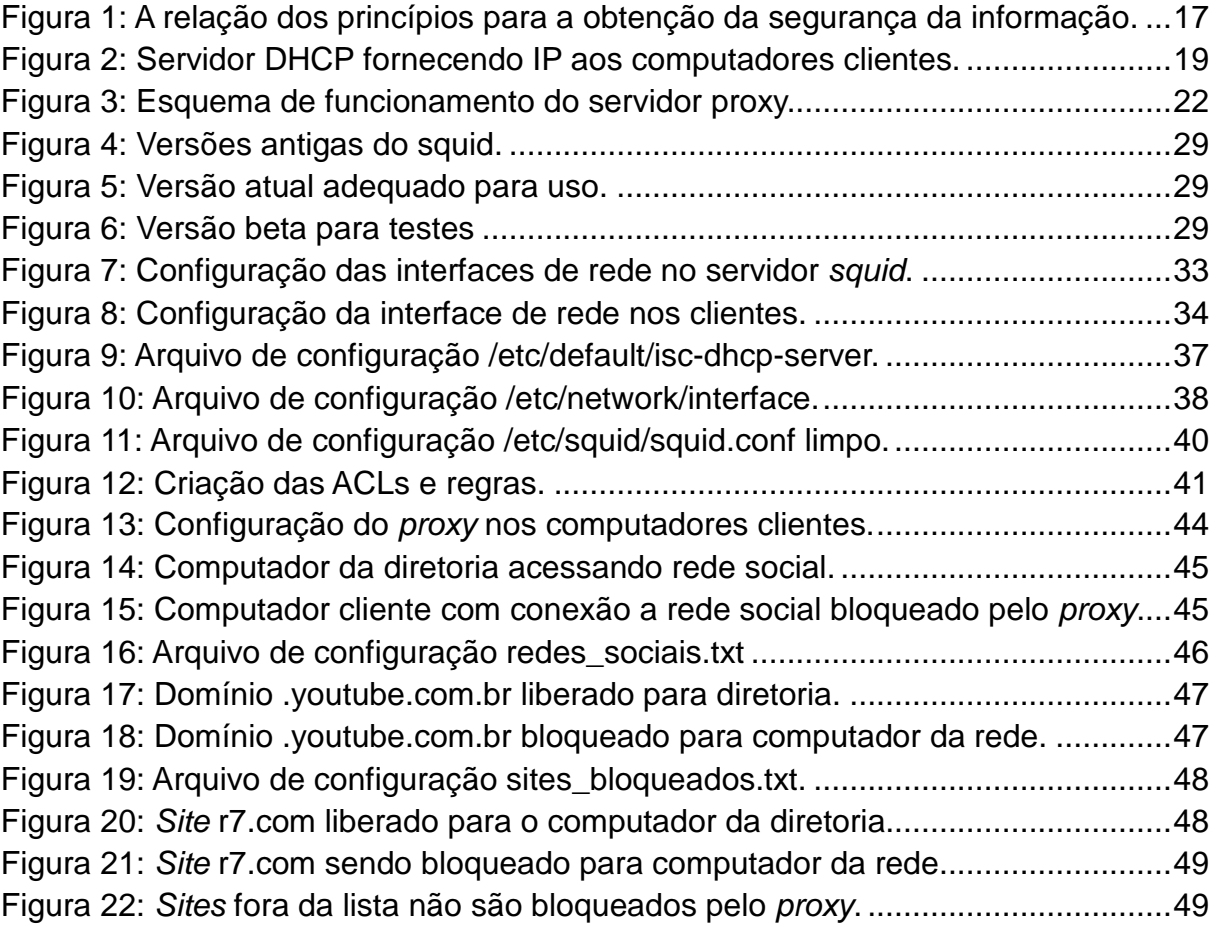

### **SIGLAS**

DHCP – Dynamic Host Configuration Protocol.

DNS – Domain Name System.

ACL – Access Control List.

IP – Internet Protocol.

TI – Tecnologia da Informação.

RFC – Request for Comments.

### **1. INTRODUÇÃO**

Atualmente a tecnologia da informação está inserida em todos os segmentos, seja social, empresarial ou governamental. Está presente no cotidiano de todos, e a cada dia que passa esses segmentos se tornam mais dependentes dela dada sua importância. Diante dessa magnitude em que se tornou a esfera da tecnologia da informação surgiu a necessidade de se buscar meios de tornar seus serviços cada vez mais disponíveis e na mesma proporção, seguro à todos que de seus serviços faz uso.

O trabalho tem como objetivo abordar de maneira simplificada os assuntos pertinentes à tecnologia da informação, mais especificamente sobre a segurança da informação, mas com a finalidade maior de falar de um software que auxilia em todo esse processo de se garantir a segurança da informação, será falado do proxy squid. Primeiramente será falado da segurança da informação, da importância em proteger as informações contra acesso não autorizado, garantido segundo os pilares da segurança da informação, a disponibilidade, integridade e confidencialidade dos dados, para que elas estejam sempre disponíveis e integras quando solicitadas, porém, disponíveis apenas para pessoas autorizadas.

Depois serão abordados os mais conhecidos serviços de rede. Um breve comentário sobre DHCP (Dynamic Host Configuration Protocol), DNS (Domain Name System), firewall e proxy. Destes, o proxy será o item mais abrangido, será falado do que é um servidor proxy e sobre os principas tipos existentes, bem como as vantagens em se utilizar cada um deles.

Na sequência o item abordado será o squid. Nesta seção será falado o que é um proxy squid, sua história, como funciona e qual a sua função entre a rede pública e a rede privada.

Por fim será feita um experimento de implementação do proxy squid. O ambiente utilizado para tal experimento será um ambiente virtual, onde através do software VirtualBox será instalado um servidor Ubuntu onde o squid e seus serviços serão instalados, e ainda dois computadores clientes que serão utilizadas para demonstrar principalmente os bloqueios a sites da Internet predeterminados e configurado dentro do sistema squid. O experimento tem por finalidade demonstrar que é possível e viável instalar um proxy squid dentro de qualquer organização, para fazer o controle de tráfego de rede, melhorar seu desempenho com o uso de cache e bloqueio a sites que não façam parte do escopo e não sejam interessantes aos colaboradores da mesma acessarem.

Também será configurado no servidor Ubuntu o serviço de DHCP, para distribuir de maneira dinâmica IPs aos computadores da rede. Será mostrado uma maneira rápida e fácil de se fazer essa configuração, para que não haja a necessidade de configurar os IPs em cada computador da rede de maneira manual.

### **2. SEGURANÇA DA INFORMAÇÃO**

Nos dias atuais o mundo é composto e interligado por informações. Não é segredo para ninguém a sua grande importância em serem protegidas estas informações, sejam elas para pessoas, empresas, governos, enfim, para todos. Seria um prejuízo irreparável se uma empresa tivesse que começar a buscar clientes do zero, por exemplo, caso o seu banco de dados de clientes fosse perdido por um desastre natural, ou por algum outro motivo. Poderia ser também irremediável a perda e/ou vazamento de dados de um governo, o qual deveria ser tratado com o maior grau de sigilo por ser segredo de estado. Então, para dar suporte à toda esta questão tem-se a segurança da informação, definida em NBR ISO 17799 (2005) como sendo a proteção da informação de vários tipos de ameaças para garantir a continuidade do negócio, minimizar o risco ao negócio, maximizar o retorno sobre os investimentos e as oportunidades de negócio.

A informação é descrita em NBR ISO 17799 (2005), como um ativo que, como qualquer outro ativo importante, é essencial para os negócios de uma organização e consequentemente necessita ser adequadamente protegida. Para complementar o conceito de informação, Sêmola (2014) afirma que informação é o conjunto de dados utilizados para a transferência de uma mensagem entre indivíduos e/ou máquinas em processos comunicativos (isto é, baseados em troca de mensagens) ou transacionais (isto é, processos em que sejam realizadas operações que envolvam, por exemplo, a transferência de valores monetários). Afirma ainda que a informação pode estar presente em inúmeros elementos desse processo, chamados ativos, os quais são alvo de proteção da segurança da informação, ou ser manipulada por eles. O mesmo autor define um ativo como:

> "É todo elemento que compõe os processos que manipulam e processam a informação, a contar da própria informação, o meio em que ela é armazenada, os equipamentos em que é manuseada, transportada e descartada."

Diante dessa afirmação, pode se dizer que ativo no contexto geral é todo e qualquer elemento que tem valor para a organização e/ou indivíduo, fazendo necessário a busca de meios para garantir a sua proteção de forma a garantir também a continuidade dos negócios.

Para dar mais enfase a importância de se proteger os ativos da informação, Sêmola (2014) define segurança da informação como uma área do conhecimento dedicada à proteção de ativos da informação contra acessos não autorizados, alterações indevidas ou sua indisponibilidade. E de forma mais ampla o mesmo autor a considera como a prática de gestão de riscos em incidentes que impliquem o comprometimento dos três principais conceitos da segurança: confidencialidade, integridade e disponibilidade da informação. Estes que serão vistos mais adiante.

### **2.1. A IMPORTÂNCIA DA SEGURANÇA DA INFORMAÇÃO**

Antes de falar dos três conceitos que são considerados os pilares da segurança da informação é necessário ressaltar que a segurança da informação é tida como de fundamental importância para manutenção e continuidade dos negócios, seja para os setores públicos e/ou setores privados, como afirma NBR ISO 17799 (2005):

> "A segurança da informação é importante para os negócios, tanto do setor público como do setor privado, e para proteger as infraestruturas críticas. Em ambos os setores, a função da segurança da informação é viabilizar os negócios como o governo eletrônico (e-gov) ou o comércio eletrônico (ebusiness), e evitar ou reduzir os riscos relevantes. A interconexão de redes públicas e privadas e o compartilhamento de recursos de informação aumentam a dificuldade de se controlar o acesso. A tendência da computação distribuída reduz a eficácia da implementação de um controle de acesso centralizado."

Com a ideia acima, a segurança da informação se torna indispensável quando se fala em continuidade do negócio, uma vez que sua função é relatada como sendo exatamente a de viabilizar a continuidade dos negócios, evitando e reduzindo desta forma os riscos mais relevantes que poderiam vir a comprometer a continuidade dos negócios para toda e qualquer organização.

### **2.2. OS TRÊS PILARES DA SEGURANÇA DA INFORMAÇÃO**

Como foi falado mais acima, a segurança da informação gira em torno de três principais conceitos de segurança que são considerados os pilares da segurança da informação, a confidencialidade, a integridade e a disponibilidade. Estes três conceitos juntos garantem segundo Sêmola (2014) a proteção de ativos da informação contra acessos não autorizados, alterações indevidas ou sua indisponibilidade. Logo abaixo tem-se mais informações sobre cada um desses conceitos na visão do mesmo autor.

#### **2.2.1. CONFIDENCIALIDADE**

Toda informação deve ser protegida de acordo com o grau de sigilo de seu conteúdo, visando a limitação de seu acesso e uso apenas às pessoas a quem é destinada.

#### **2.2.2. INTEGRIDADE**

Toda a informação deve ser mantida na mesma condição em que foi disponibilizada pelo seu proprietário, visando protegê-la contra alterações indevidas, intencionais ou acidentais.

Laureano (2005) destaca ainda que o item integridade não pode ser confundido com a confiabilidade do conteúdo (seu significado) da informação. Uma informação pode ser imprecisa, mas deve permanecer integra (não sofrer alterações por pessoas não autorizadas).

### **2.2.3. DISPONIBILIDADE**

Toda a informação gerada ou adquirida por um indivíduo ou instituição deve estar disponível aos seus usuários no momento em que eles necessitem delas para qualquer finalidade.

Laureano (2005) ressalta ainda que para uma segurança da informação efetiva e verdadeiramente segura, alguns outros conceitos devem ser respeitados e seguidos, como:

- **Autenticidade** Garante que a informação ou o usuário da mesma é autêntico; Atesta com exatidão, a origem do dado ou informação;
- **Não repúdio** Não é possível negar (no sentido de dizer que não foi feito) uma operação ou serviço que modificou ou criou uma informação; Não é possível negar o envio ou recepção de uma informação ou dado;
- **Legalidade** Garante a legalidade (jurídica) da informação; Aderência de um sistema à legislação; Característica das informações que possuem valor legal dentro de um processo de comunicação, onde todos os ativos estão de acordo com as cláusulas contratuais pactuadas ou a legislação política institucional, nacional ou internacional vigentes.
- **Privacidade** Foge do aspecto de confidencialidade, pois uma informação pode ser considerada confidencial, mas não privada. Uma informação privada deve ser vista / lida / alterada somente pelo seu dono. Garante ainda, que a informação não será disponibilizada para outras pessoas (neste caso é atribuído o caráter de confidencialidade a informação); É a capacidade de um usuário realizar ações em um sistema sem que seja identificado.
- **Auditoria** Rastreabilidade dos diversos passos que um negócio ou processo realizou ou que uma informação foi submetida, identificando os participantes, os locais e horários de casa etapa. Auditoria em software significa uma parte da aplicação, ou conjunto de funções do sistema, que viabiliza uma auditoria; Consiste no exame do histórico dos eventos dentro de um sistema para determinar quando e onde ocorreu uma violação de segurança.

Para ilustrar melhor este conceito, tem-se a Figura 1 logo a seguir, mostrando a junção dos itens confidencialidade, integridade e disponibilidade citados acima, com a finalidade de proporcionar ao final do processo a permanente segurança da informação.

**Figura 1:** A relação dos princípios para a obtenção da segurança da informação.

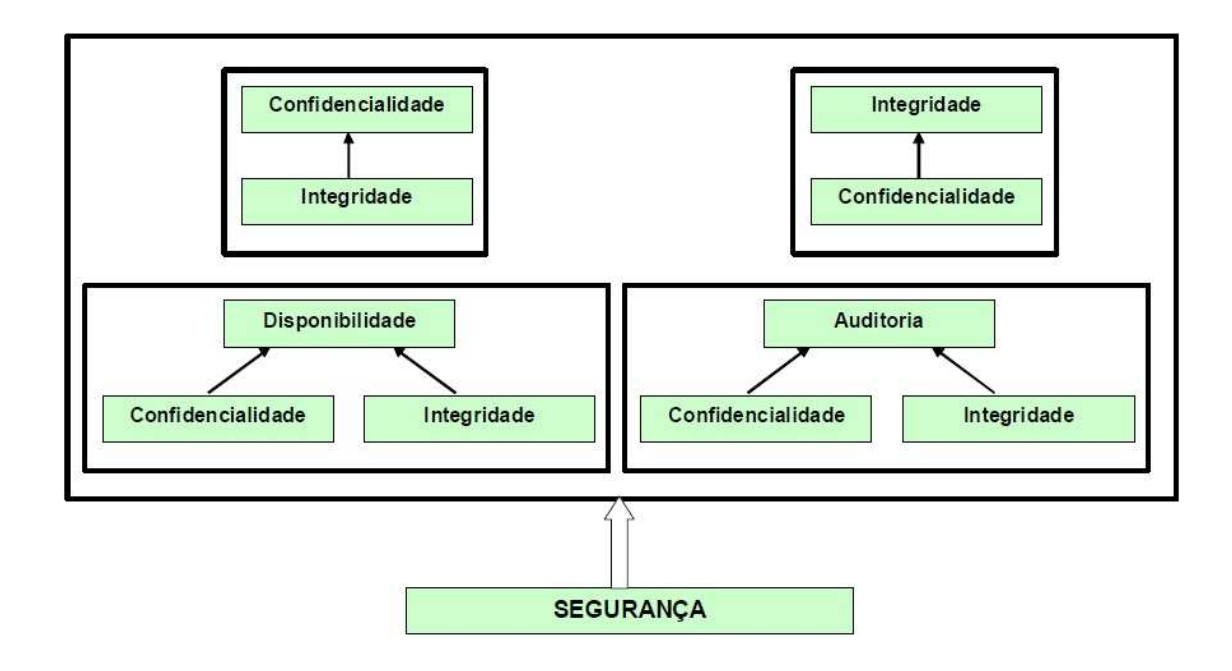

**Fonte:** (LAUREANO, 2005, p. 13)

Laureano (2005) explica a imagem acima da seguinte forma:

"A confidencialidade é dependente da integridade, pois se a integridade se um sistema for perdida, os mecanismos que controlam a confidencialidade não são mais confiáveis. A integridade é dependente da confidencialidade, pois se alguma informação confidencial for perdida (senha de administrador do sistema, por exemplo) os mecanismos de integridade podem ser desativados. Auditoria e disponibilidade são dependentes da integridade e confidencialidade, pois estes mecanismos garantem a auditoria do sistema (registros históricos) e a disponibilidade do sistema (nenhum serviço ou informação vital é alterado)."

Portanto, como mostra a Figura 1 a segurança da informação só é completa com a junção de todos esses conceitos envolvidos no processo, assegurando desta forma a verdadeira segurança sobre aquele que é considerado o principal ativo das organizações, a informação.

Tanenbaum (2003) fala que um serviço é especificado formalmente por um conjunto de primitivas (operações) disponíveis para que um processo do usuário acesse o serviço. E que essas primitivas informam ao serviço que ele deve executar alguma ação ou relatar uma ação executada por uma entidade par.

Dentre os serviços de rede, os mais conhecidos são: DHCP, DNS, Firewall e Proxy. O DHCP e o DNS são assim especificados por Ball e Duff (2004):

### **3.1. SERVIÇO DHCP**

O DHCP fornece armazenamento persistente de paramentros da rede, mantendo informações de identificação para cada cliente que pode se conectar com a rede. Segundo os mesmos autores, os três pares mais comuns de informações de identificação são:

- Endereço de sub-rede/host da rede Usado pelos hosts para se conectar com a rede sem restrições.
- Sub-rede/nome de host Permite que o host especificado se conecte com a sub-rede.
- Endereço de sub-rede/Hardware Permite que um cliente especifico se conecte com a rede, após obter o nome de host do DHCP.

Como pode-se observar na Figura 2 abaixo, os clientes são ligados à mesma rede do servidor DHCP, formando uma rede local. E a finalidade básica deste servidor DHCP é retirar de seu banco de dados de endereços IP e fornecer estes mesmos endereços IP aos comptudadores clientes da rede de maneira dinâmica, sem que haja a necessidade de configurar manualmente em cada computador da rede.

**Figura 2:** Servidor DHCP fornecendo IP aos computadores clientes.

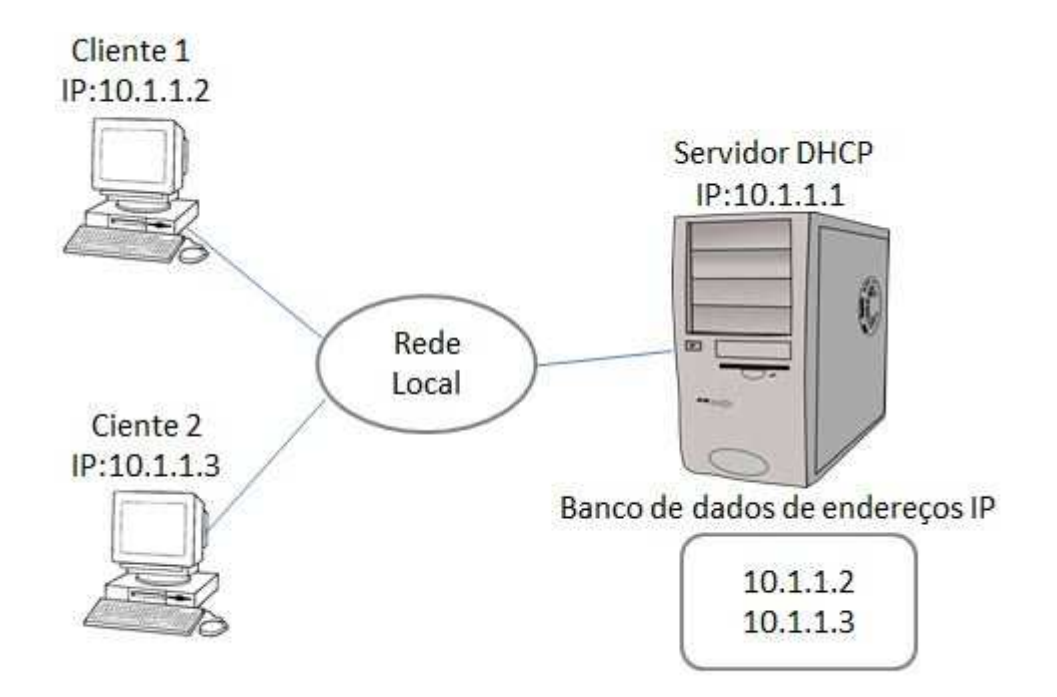

**Fonte:** Próprio autor.

### **3.2. SERVIÇO DNS**

O DNS é fundamental para muitos tipos de operações de rede, especialmente ao se fornecer conexão ao mundo exterior pela internet. O DNS foi projetado para tornar a atribuição e a transformação de nomes de host rápida e confiável, e para fornecer um espaço de nome consistente e portável para os recursos da rede.

Para Tanenbaum (2003) a essência do DNS é a criação de um esquema hierárquico de atribuição de nomes baseado no domínio e de um sistema de bancos de dados distribuídos para implementar esse esquema de nomenclatura. Ele é usado principalmente para mapear nomes de hosts e destinos de mensagens de correio eletrônico em endereços IP, mas também pode ser usado para outros objetivos. O DNS é definido nas RFCs 1034 e 1035.

### **3.3. SERVIÇO DE PROXY**

Nos ambientes organizacionais de hoje há uma grande dependência do uso da Internet e vários sistemas online que fazem o uso da mesma. Diante desta necessidade e preocupados sobretudo no que diz respeito a segurança da informação e uma melhor performance da rede dentro desse ambiente, as empresas começaram a fazer o uso dos serviços de proxy. Segundo Zanoni (2007) um servidor proxy é uma peça importante em uma rede interna que tenha contato com outra pública, pois implementa uma série de facilidades e controles.

Os serviços de um servidor *proxy* tem como finalidade servir de intermediário entre os vários computadores de uma rede privada e uma rede pública, como a Internet, afirma Zanoni (2007):

> O objetivo principal de um servidor proxy é possibilitar que máquinas de uma rede privada possam acessar uma rede pública, como a Internet, sem que para isto tenham uma ligação direta com esta. O servidor proxy costuma ser instalado em uma máquina que tenha acesso direto à internet, sendo que as demais efetuam as solicitações através desta. Justamente por isto este tipo é chamado de Proxy, pois é um procurador, ou seja, sistema que faz solicitações em nome de outros.

Na Figura 3 Morimoto (2008) apresenta um esquema básico de funcionamento de um servidor *proxy*. Onde o *proxy* funciona como um cache de páginas e arquivos, armazenando informações já acessadas. Quando alguém acessa uma página que já foi carregada, o proxy envia os dados que guardou no cache, sem precisar acessar a mesma página repetidamente. Isso acaba economizando bastante banda, tornando o acesso mais rápido.

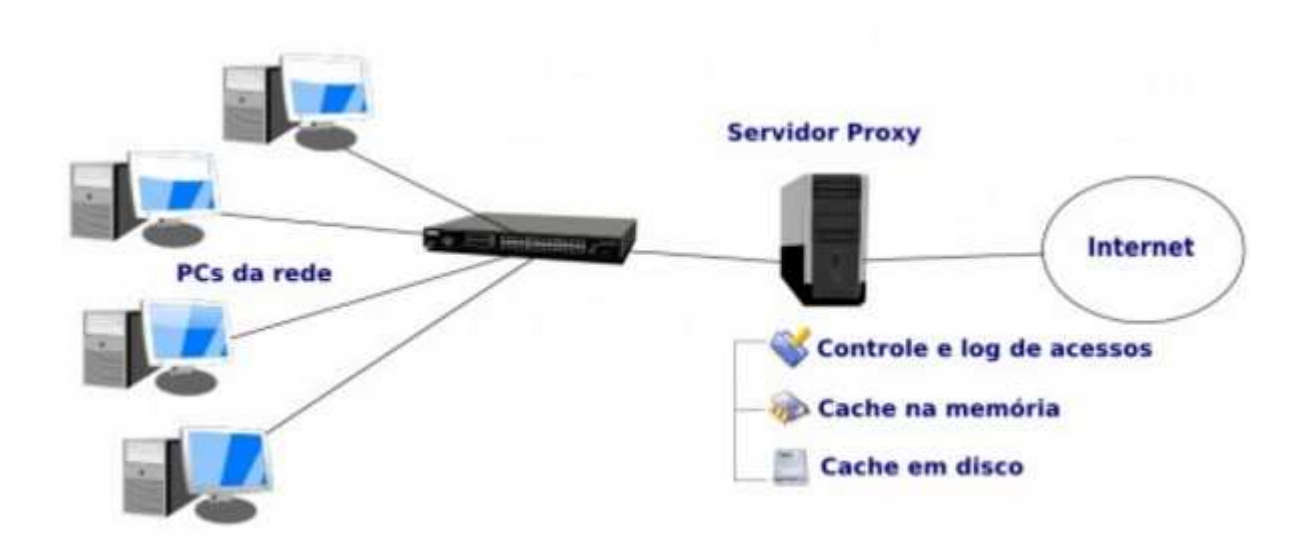

**Figura 3:** Esquema de funcionamento do servidor proxy.

#### **Fonte:** Morimoto (2008)

Logo, o proxy é um serviço instalado no computador (servidor) onde a Internet chega vindo diretamente de um provedor. Desta forma todas as solicitações que os micros pertencentes a essa rede fizerem serão recebidos por ele, e ele se encarregará de buscar a página solicitada no servidor de origem desta página, porém ele também trabalha com a configuração de cache, onde se é guardado por determinado tempo uma cópia desta página, e caso a página solicitada já esteja neste cache não será necessário a busca desta página em seu servidor de origem, fazendo com que o tempo de resposta seja mais rápido.

#### **3.4. FIREWALL**

Proxy muitas das vezes é confundido com firewall, e é importante lembrar que existe diferença entre ambos. Já foi visto a definição de proxy, sendo agora necessário a abordagem da definição de firewall.

Neto (2004) afirma que:

**Firewall** é um programa que detém autonomia concedida pelo próprio sistema para pré-determinar e disciplinar todo o tipo de tráfego existente entre o mesmo e outros hosts/redes; salvo situações onde o Firewall é um componente de soluções denominado "Firewall-in-a-box", onde neste caso, trata-se não tão somente de um software e sim de um agrupamento de componentes incluindo

software e hardware, ambos projetados sob medida para compor soluções de controle perante o tráfego de um host/rede.

Portanto, o proxy se enquadra dentro da expressão Firewall-in-a-box descrito por Neto (2004), sendo um software de gerenciamento de tráfego. No entanto, firewall também está incluso nesta mesma expressão segundo afirmação acima. Para esclarecer, o firewall tem como objetivo primário filtrar, predeterminar todo e qualquer tipo de tráfego existente em uma rede, já o proxy visa e tem como principal objetivo servir de intermediário entre uma rede privada e uma pública (a Internet por exemplo), e ainda melhorar a performance da rede provendo mais rapidez e agilidade ao acessar páginas da Internet que uma vez acessada ficam armazenadas no cache do servidor, para que quando solicitadas novamente sejam entregues imediatamente ao solicitante, não sendo necessário que seja feito uma nova solicitação externa.

### **3.5. PRINCIPAIS TIPOS DE PROXY**

Tem-se basicamente três tipos de proxy. A seguir estão apresentadas a definição dos diferentes tipos de *proxy* e as vantagens de cada um deles:

### **3.5.1. PROXY TRANSPARENTE**

Segundo Morimoto (2008) o proxy transparente permite configurar o squid e o firewall de forma que o servidor proxy fique escutando todas as conexões na porta 80. Mesmo que alguém tente desabilitar o proxy manualmente nas configurações do navegador, ele continuará sendo usado.

Vantagens do proxy transparente segundo Carvalho (2003) :

- ocultar a utilização do *proxy* aos usuários que acessam internet;
- forçar os usuários a utilizarem o proxy, mesmo que eles não queiram;
- implementar a política real de acesso a sites proibidos, evitando os usuários mais "espertos" de desabilitar a utilização do proxy na navegação.

### **3.5.2. PROXY WEB**

Silva (2011) informa que o proxy web corresponde à "função" conhecida pela maioria das pessoas. Nesta configuração, o proxy tem a função de compartilhar a Internet com a rede local, receber as requisições feitas pelos clientes e buscar o que foi solicitado nos servidores web.

Vantagens do proxy web na visão do mesmo autor:

- Controle de acesso: o acesso à internet pode ser controlado com base no horário, endereço IP do cliente, login e sites com conteúdo indesejado;
- Cache de páginas: o proxy guarda informações das páginas acessadas. Quando alguém acessa um endereço, o servidor procura primeiro nos seus arquivos armazenados, caso já possua a página, não precisa buscá-la novamente. O que acaba tornando a navegação mais rápida e evitando acessos desnecessários à web;
- Relatórios de acesso: todos os logs de acesso são armazenados, o que permite que possam ser criados relatórios dos acessos realizados pelos clientes através do servidor.

### **3.5.3. PROXY REVERSO**

Para Silva (2011) o proxy reverso é um servidor instalado entre a Internet e os servidores web internos de uma empresa. As requisições externas são direcionadas a um servidor interno por meio de um roteamento feito pelo proxy reverso. Dessa forma, ele é a única interface para as requisições externas.

Vantagens do proxy reverso na visão do mesmo autor:

- Segurança: como o *proxy* é a única interface externa da rede, ele "esconde" os demais servidores;
- Criptografia: a criptografia SSL pode ser delegada ao proxy ao invés dos servidores internos;
- Balanceamento de carga: o servidor pode distribuir a carga para vários servidores da rede;
- Cache: assim como o web proxy, o proxy reverso pode manter em cache o conteúdo estático das requisições realizadas, ajudando assim a diminuir a carga dos servidores web;
- Compressão: o proxy reverso pode tornar o acesso mais rápido através da compressão do conteúdo acessado.

Existem alguns proxies atualmente rodando em servidores proxy, como o ISA Server da Microsoft por exemplo, porém o escolhido para este trabalho é o squid, que segundo Marcelo (2006) é o *proxy* mais utilizado em provedores e empresas e que consegue, de maneira soberba, atender as mais diversas necessidades. Este será o tema do próximo capítulo.

### **4. PROXY SQUID**

O squid é um software open source, ou seja, de código aberto, que foi fundado por autorga da NFS (NCR-9796082), que fechou uma pesquisa sobre tecnologias de armazenamento em cache. O financiamento IRcache acabou e alguns anos mais tarde o projeto squid continuou através de doações voluntárias e investimentos comerciais ocasionais. squid ([s.d.])1

Segundo Teotonio (2010) o squid é um servidor proxy que suporta HTTP, HTTPS, FTP e outros. Ele reduz a utilização da conexão e melhora os tempos de respostas fazendo cache de requisições frequentes de páginas web numa rede de computadores.

Para complementar o conceito do que é squid, Rassilan (2009) afirma que squid é um servidor proxy utilizado para gerenciar o acesso a Internet (rede externa), pois ele implementa um controle sobre o conteúdo que deve ou não ser acessado pelas máquinas clientes gerenciadas por este servidor.

O mesmo autor informa que squid trabalha com ACLs (Listas de Controle de Acesso) e através dessas listas de controle ele se torna uma poderosa ferramenta na administração de tráfego de conteúdo entre a rede interna e a externa. E são através dessas listas que conseguimos criar e definir o controle de acesso a Internet de forma simples e flexível, tornando o squid uma ferramenta precisa em seu objetivo, que é basicamente bloquear o acesso a determinados sites, que podem ser fornecidos dentro de um arquivo de texto, e os que não estiverem dentro deste arquivo o squid reconhece que são sites de livre acesso.

Abaixo a relação das ACLs mais comuns ainda segundo o mesmo autor:

• srcdomain - tipo indicado para verificar o domínio da máquina cliente. Os domínios serão obtidos por resolução reversa de IP, o que pode causar atrasos para a resposta da requisição. A definição do domínio deve ser feita da seguinte

 $\overline{\phantom{a}}$ 

<sup>1</sup> Disponivel em: <http://www.squid-cache.org/Intro/ >. Acesso em: 27 set. 2016.

forma: ".meudominio.com.br", não podendo ser esquecido o "." (ponto) no início;

- time usado para especificar dias da semana e horários. Os dias da semana são definidos através de letras que os representam, e os horários através de intervalos na forma hora:minuto\_inicio-hora:minuto\_final. Os dias da semana são especificados assim: S - Sunday (Domingo), M - Monday (Segunda-feira), T - Tuesday (Terça-feira), W - Wednesday (Quarta-feira), H - Thursday (Quintafeira), F - Friday (Sexta-feira) e A - Saturday (Sábado);
- src tipo utilizado para indicar endereços IP de origem. Pode-se especificar um endereço de rede, como 192.168.16.0/24, um endereço de um determinado host, como 192.168.16.10/24 ou uma faixa de endereços, como 192.168.16.10- 192.168.16.20/24;
- dst semelhante ao tipo anterior, mas está relacionada ao endereço de destino;
- dstdomain usado da mesma forma que srcdomain, entretanto com relação ao destino;
- srcdom regex avalia o domínio usando expressões regulares. Seu uso é semelhante às duas anteriores, acrescentando a flexibilidade do uso da expressão regular;
- dstdom\_regex usado da mesma forma que srcdom\_regex, entretanto com relação ao destino;
- url\_regex este tipo percorre a URL à procura da expressão regular especificada. Deve ser observado que a expressão é case-sensitive, para que seja case-sensitive deve ser usada a opção -i. É o tipo mais comum de ACL, dada a flexibilidade proporcionada pelo uso de expressões regulares;
- urlpath\_regex tipo semelhante à url\_regex, mas procura a expressão regular na URL sem levar em conta o nome do servidor e o protocolo, isto quer dizer que a procura será feita apenas na parte da URL após o nome do servidor, como por exemplo, na URL http://www.servidor.com.br/pasta/sexo.html, a procura será realizada apenas na parte /pasta/sexo.html. Ela é também casesensitive, para que seja case-insensitive deve ser usada a opção -i;
- port realiza o controle pela porta de destino do servidor, neste tipo deve ser especificado o número da porta;
- proto serve para especificar o protocolo, como por exemplo FTP ou HTTP;
- method especifica o tipo de método usado na requisição, como por exemplo GET, CONNECT ou POST;
- browser usa uma expressão regular para tentar "casar" com os dados do cabeçalho HTTP e combinando então com o navegador utilizado pelo cliente;
- ident Realiza o controle de acesso baseado no nome do usuário. Este tipo requer um servidor Ident rodando na máquina do cliente;
- ident regex semelhante a ident, mas utilizando expressão regular;
- proxy\_auth tipo usado para implementar autenticação de usuários no proxy. A autenticação é feita com uso de softwares externos. Podem ser passados os nomes dos usuários ou usada a opção REQUIRED para que seja autenticado qualquer usuário válido;
- snmp\_community tipo usado para especificar o nome da comunidade SNMP para que se possa monitorar o squid através deste protocolo;
- maxconn especifica um limite de conexões vindas de um determinado cliente, interessante para uso com outras ACLs de forma a limitar quantidades de conexões para determinados endereços específicos;
- req\_mime\_type especifica uma expressão regular para ser verificada no cabeçalho da requisição em busca de um tipo MIME que coincida com o especificado;
- arp tipo usado para construir lista de acesso baseada no MAC Address da interface de rede do cliente, ou seja, em vez de endereço IP da placa, usa-se o seu endereço MAC.

Nas figuras a seguir, são mostradas as versões do squid, desde as mais antigas (Figura 4) até a atual (Figura 5), e até mesmo a versão beta (Figura 6) já disponilizada para quem queira instalar e efetuar testes.

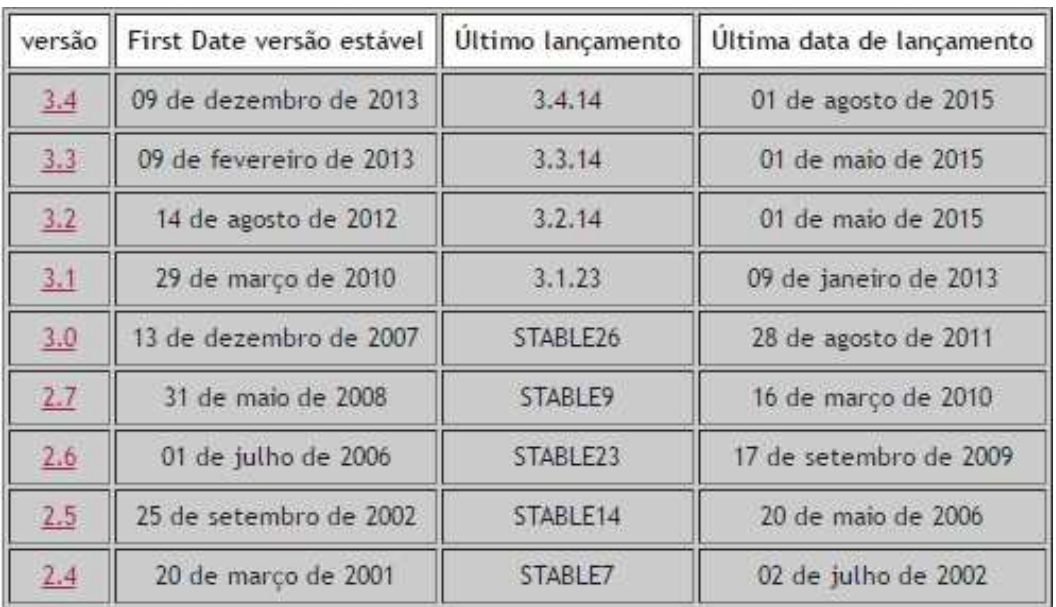

**Fonte:** Squid ([s.d.])<sup>2</sup>.

As versões do squid parte da versão 2.4, elaborada no ano de 2001..

**Figura 5:** Versão atual adequado para uso.

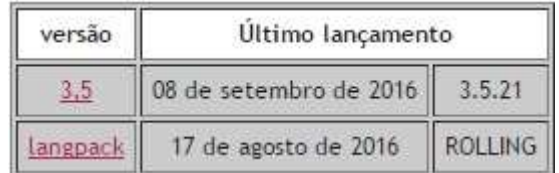

**Fonte:** Squid ([s.d.])<sup>3</sup>.

A versão 3.5 é a versão mais atual e adequada para implementação do squid segundo seus desenvolvedores.

**Figura 6:** Versão beta para testes

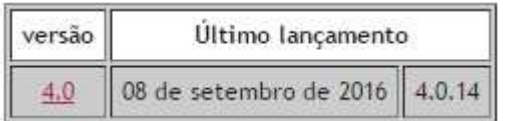

**Fonte:** Squid ([s.d.])<sup>4</sup>.

 $\overline{\phantom{a}}$ 

<sup>2</sup> Disponivel em: <http://www.squid-cache.org/Versions/>. Acesso em: 23 set. 2016.

<sup>3</sup> Disponivel em: <http://www.squid-cache.org/Versions/>. Acesso em: 23 set. 2016.

<sup>4</sup> Disponivel em: <http://www.squid-cache.org/Versions/>. Acesso em: 23 set. 2016.

Os desenvolvedores deixam claro que na versão beta pode ser encontrados vários bugs e problemas, não sendo recomendados que o implementem em ambientes que desejam serem estáveis e seguros.

### **4.1. REQUISITOS**

Segundo a Documentação do SUSE LINUX ([s.d.]) dentre os fatores de maior importância é a determinação máxima de carga de rede que o sistema deve suportar. Salienta ainda que é importante prestar mais atenção aos picos de carga, porque esses picos podem ser superiores a quatro vezes a média dos picos ocorridos em um dia. Frisa também que em dúvida, seria melhor superestimar os requisitos do sistema, isso porque se o squid trabalhar no limite de sua capacidade pode haver uma perda grave de qualidade do serviço entregue. Os itens a seguir foram restirados da documentação SUSE LINUX e mostram os fatores do sistema e hardware interessante para a implementação do squid de acordo com a documentação especificada:

### • **Discos Rígidos**

A documentação informa que a velocidade exerce uma importante função no processo de cache, de tal forma que este fator requer uma atenção especial.

> Para discos rígidos, este parâmetro é descrito como tempo de busca aleatório, medido em milissegundos. Como os blocos de dados que o squid lê no disco rígido ou grava dele tendem a ser pequenos, o tempo de busca do disco rígido é mais importante que seus throughput de dados. Para fins de um proxy, os discos rígidos com velocidades de alta rotação são provavelmente a melhor opção, porque permitem que a cabeça de leituragravação seja posicionada no ponto desejado mais rapidamente. Uma possibilidade para acelerar o sistema é usar vários discos simultaneamente ou empregar matrizes de RAID de distribuição.

### • **Tamanho do cache do disco**

Para o tamanho do cache é importante que deixe um espaço de armazenamento não muito pequeno, pois se for muito pequeno o cache será facilmente arquivado, uma vez que os objetos mais antigos serão sobrescritos e substituídos pelos objetos mais novos. A documentação cita como exemplo, um cache de 1 GB de armazenamento. Quando esta quantidade de armazenamento estiver disponível para o cache e os usuários só navegarem 10 MB por dia, levaria mais de 100 dias para preencher o cache, desta forma a probabilidade do objeto solicitado ser encontrado no cache seria muito alta.

> A maneira mais fácil de determinar o tamanho de cache necessário é considerar a taxa máxima de transferência da conexão. Com uma conexão de 1 Mbit/s, a taxa máxima de transferência é de 125 KB/s. Se todo este tráfego terminar no cache, em uma hora teria adicionado 450 MB e, considerando-se que todo esse tráfego seja gerado em apenas oito horas de trabalho, alcançaria 3,6 GB em um dia. Como a conexão normalmente não é usada até o seu limite superior de volume, pode-se presumir que o volume de dados total tratado pelo cache seja aproximadamente de 2 GB. Por esta razão é necessário um espaço em disco de 2 GB no exemplo, para que o squid guarde os dados interessantes pesquisados no cache.

### • **Memória RAM**

Para a documentação do SUSE LINUX, a quantidade de memória RAM de cache deve ser superior a 4 GB, pois:

> O squid também armazena referências de objeto e objetos solicitados freqüentemente na memória principal do cache para acelerar a recuperação destes dados. A memória de acesso aleatório é muito mais rápida do que um disco rígido.

Informa ainda que existe outros dados que o squid necessita manter na memória, são eles: tabela com todos os endereços IP tratados, cache de nome de domínio exato, os objetos solicitados com mais freqüência, listas de controle de acesso, buffers, etc. Por isso a importância de se ter memória RAM suficiente para um melhor desempenho do sistema. E o que a documentação recomenda é memória RAM superior a 4 GB em um ambiente com grande tráfego de rede.

## • **Processador (CPU)**

A documentação informa que o squid não é um programa que requer ou necessite de um itenso uso de CPU, pois o processador só terá mais exigência no momento de armazenar e verificar os conteúdos de cache. Ressalta que para uma melhor eficiência é necessário que se dê prioridade para a aquisição de discos mais rápidos e mais memória RAM.

## **5. EXPERIMENTO DE IMPLEMENTAÇÃO DO PROXY SQUID**

Este experimento tem como objetivo demonstrar o quão possível é a implementação do servidor proxy squid em um ambiente organizacional, tendo como principal aliado o fato de ele ser totalmente gratuito e muito eficiente em suas tarefas. Para demonstrar sua configuração e funcionamento será utilizado um ambiente virtual composto por três computadores virtuais, sendo um o servidor com um sistema operacional Ubuntu Server versão 16.04.1 onde o squid será configurado, e os outros dois com sistema operacional Windows XP versão 5.1.2600, que servirão como computadores clientes utilizados principalmente para demonstrar bloqueios a sites da Internet. O ambiente virtual utilizado para implementar esta demonstração será o Oracle VM VirtualBox versão 5.1.6.

Para a elaboração e implementação deste experimento foi feito pesquisas em alguns artigos com a finalidade de adquirir o conhecimento necessário para que o resultado final fosse satisfatório do ponto de vista que todas as configurações necessárias fossem aplicadas nesse ambiente virtual. Será mostrado em seguida como se deu a implementação e configuração do ambiente virtual segundo (ZANONI, 2007; TEOTONIO, 2010; RASSILAN, 2009).

Primeiramente será feita a instalação do sistema operacional Ubuntu Server versão 16.04.1 no VirtualBox, porém, esta experimento parte do princípio de que os computadores virtuais (servidor e clientes) já estejam instalados, restando desta forma fazer as demais configurações necessárias para que o ambiente esteja pronto para demonstrar o funcionamento do proxy squid. Para o servidor serão configuradas duas placas de rede, a primeira será configurada como NAT e a segunda como Rede Interna, como ilustrado na imagem abaixo:

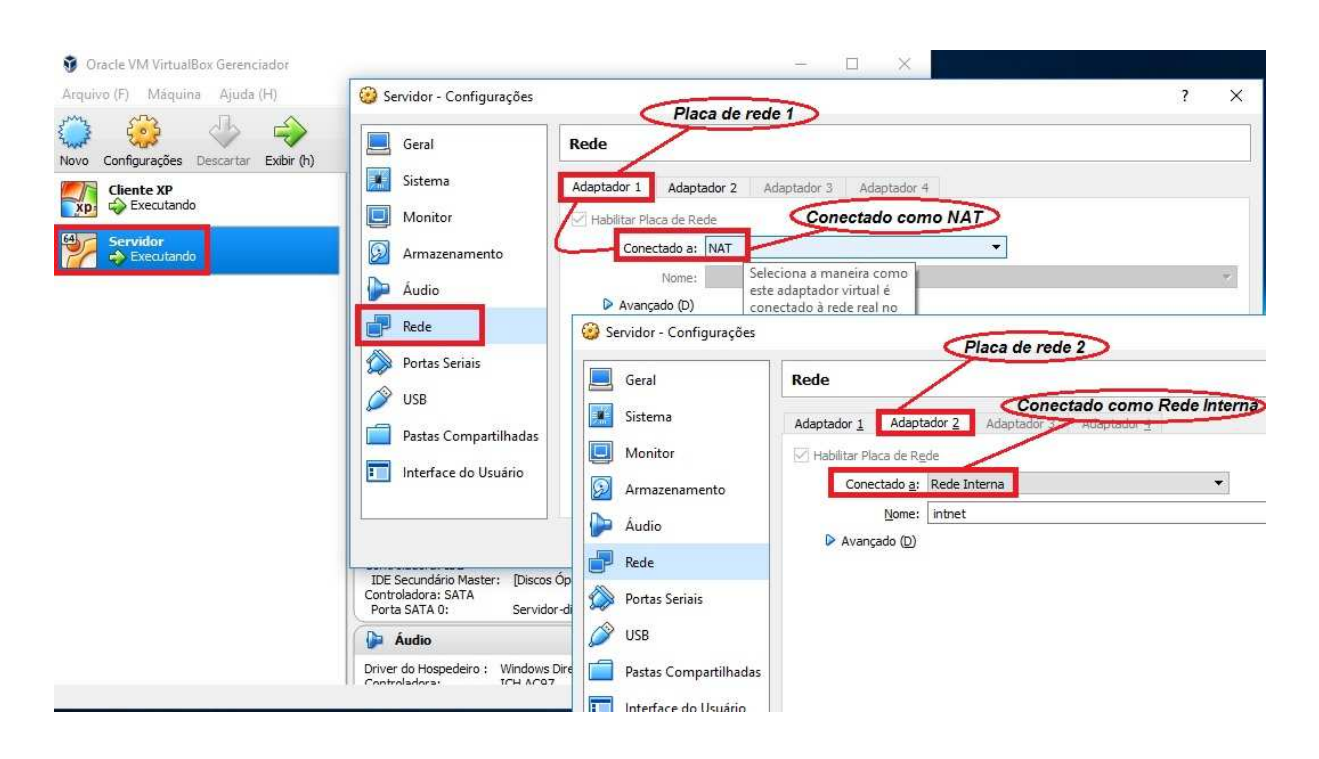

### **Figura 7:** Configuração das interfaces de rede no servidor squid.

**Fonte:** Próprio autor.

Configuração do servidor:

Memória RAM: 512 MB.

Memória ROM: 8 GB.

Sistema Operacional: Ubuntu Server 16.04.1.

Além da configuração e instalação do Ubuntu Server, será feita a instalação e configuração do cliente, onde serão efetuado os testes de bloqueio a sites da Internet. Para o cliente será configurado no virtualBox dois computadores com sistema operacional Windows XP versão 5.1.2600, com a placa de rede configurada como rede interna como mostra a Figura 8 abaixo:

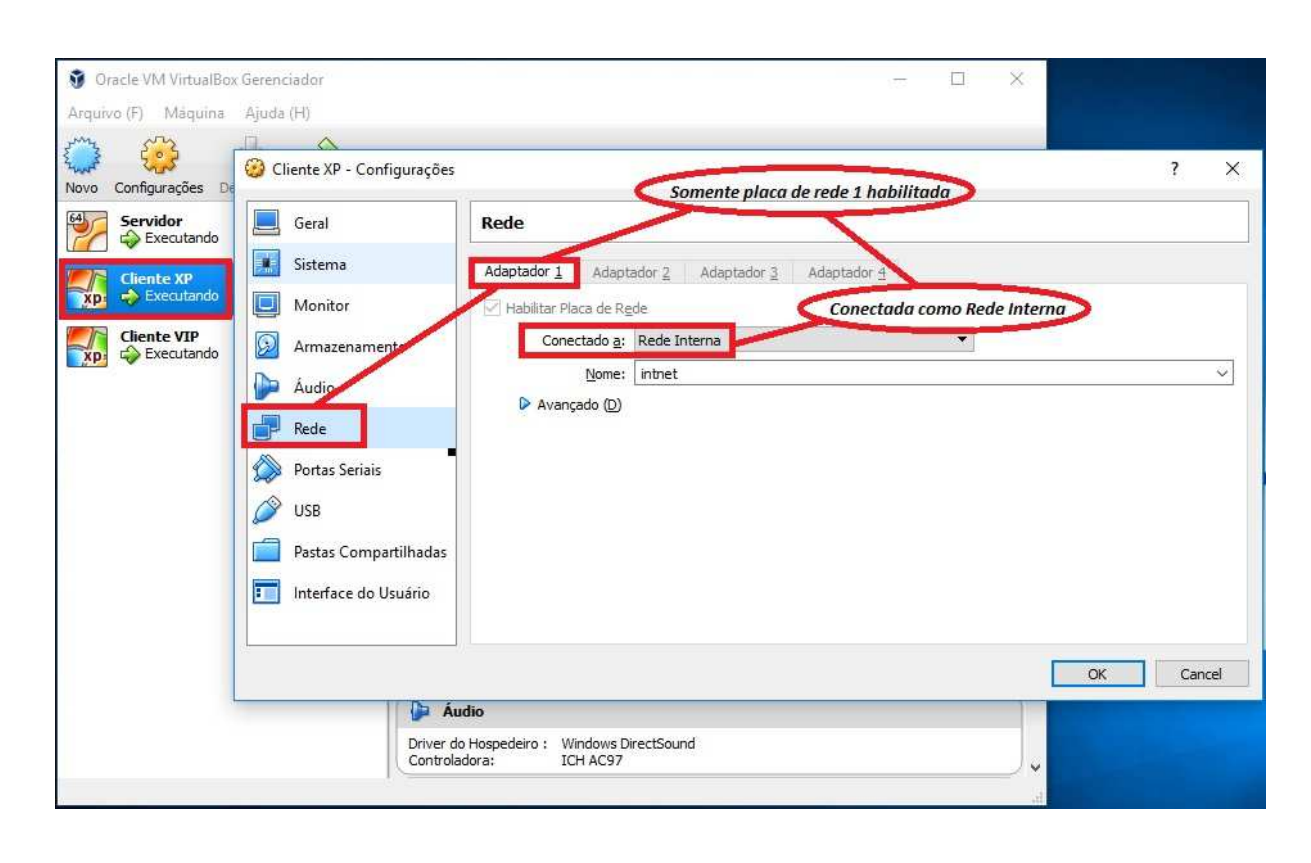

**Figura 8:** Configuração da interface de rede nos clientes.

### **Fonte:** Próprio autor.

Configuração dos computadores clientes: Memória RAM: 256 MB. Memória ROM: 8 GB. Sistema Operacional: Windows XP versão 5.1.2600.

Uma vez instalado e configurado as duas interfaces de rede do Ubuntu Server como descrito, é necessário fazer as configurações do sistema. A configuração do sistema consiste em instalar os pacotes e serviços necessários para que o squid funcione. Será utilizado o símbolo "#" com o comando a ser utilizado na frente para simbolizar que é um comando. Primeiramente deve-se logar com usuário root no servidor, usuário este que tem os privilégios para fazer as alterações necessárias no sistema. Para isso digite:

### **# sudo su**

Logo após, forneça a senha para se autenticar como usuário root.

Uma vez logado com usuário root, pode-se começar a instalação dos pacotes, agora digite:

### **# apt-get update**

Logo em seguida:

#### **# apt-get upgrade**

Esses dois comandos serve para fazer a instalação de pacotes de atualização do sistema operacional.

Após a atualização do sistema operacional já se consegue instalar o squid, digite:

#### **# apt-get install squid**

Após o término da instalação do squid, será criado no diretório /etc/squid o arquivo de configuração squid.conf, onde toda sua configuração ficará. O arquivo squid.conf é considerado o coração do squid, ele vem todo comentado, esses comentários serve para explicar o seu funcionamento. Porém o arquivo já vem funcional com suas configurações padrão, e parte do princípio de bloquear a todos os sites da Internet aos micros da rede. Porém, já tem indicado no aquivo o espaço para a configuração das ACLs, onde o administrador é livre para fazer as configurações que desejar.

Antes de fazer as configurações das ACLs, pode se instalar e configurar o servidor DHCP. Neste caso vai ser utilizado o mesmo servidor onde o squid está instalado. O servidor DHCP irá fornecer de maneira dinâmica IP aos computadores clientes da rede virtual criada, para que não haja a necessidade de configurar o IP manualmente em cada computador da rede. Será configurado no DHCP uma reserva de IP para que este IP fique atrelado ao computador desejado, e nemhum outro computador da rede possa recebe-lo.

Para instalar o serviço de DHCP, com usuário root digite no terminal o comado abaixo:

#### **# apt-get instal isc-dhcp-server**

Vá até o diretório /etc/dhcp/ e edite o arquivo dhcpd.conf para que fique desta forma:

ddns-update-style none;

default-lease-time 600;

max-lease-time 7200;

log-facility local17;

subnet 10.1.1.0 netmask 255.255.255.0 {

range 10.1.1.2 10.1.1.102; # Faixa de IP a ser distribuída pelo DHCP.

option subnet-mask 255.255.255.0; # Mascara de subrede.

option routers 10.1.1.1; # IP da segunda interface de rede.

option broadcast-address 10.1.1.255; # Endereço de broadcast.

# Fixar o IP 10.1.1.10 ao computador de nome cliente (Computador da diretoria que # terá todos os sites da Internet liberado).

host cliente {

hardware ethernet 08:00:27:45:50:33: #macaddress do computador de nome cliente

fixed-address 10.1.1.10; #IP a ser fixado para o macaddress especificado

Option host-name "cliente";

} }

Logo depois vá ao diretório /etc/default/ e edite o arquivo isc-dhcp-server e edite a última linha para que fique igual a Figura 9:

**Figura 9:** Arquivo de configuração /etc/default/isc-dhcp-server.

```
# Defaults for isc-dhcp-server initscript
# sourced by /etc/init.d/isc-dhcp-server
# installed at /etc/default/isc-dhcp-server by the maintainer scripts
Ħ
# This is a POSIX shell fragment
# Path to dhepd's config file (default: /etc/dhep/dhepd.conf).
#DHCPD_CONF=/etc/dhcp/dhcpd.conf
# Path to dhcpd's PID file (default: /var/run/dhcpd.pid).
#DHCPD_PID=/var/run/dhcpd.pid
# Additional options to start dhepd with.
        Don't use options -cf or -pf here: use DHCPD_COMF/ DHCPD_PID instead
Ħ
#OPTIONS=""
# On what interfaces should the DHCP server (dhcpd) serve DHCP requests?
        Separate multiple interfaces with spaces, e.g. "eth0 eth1".
₩
INTERFACES="enp0s8"
```
**Fonte:** Próprio autor.

### **INTERFACES="enp0s8"**

Nas versões anteriores o nome dado a segunda interface de rede era eth1 e a primeira era eth0, porém nas novas versões mudou-se o nome, e nesse caso em específico o nome da segunda interface é enp0s8, e a primeira enp0s3, porém o resultado final será o mesmo.

Logo depois vá ao diretório /etc/network e edite o arquivo interfaces para que fique da forma que está na imagem abaixo:

**Figura 10:** Arquivo de configuração /etc/network/interface.

# This file describes the network interfaces available on your system # and how to activate them. For more information, see interfaces(5). source /etc/network/interfaces.d/\* # The loopback network interface auto lo iface lo inet loopback # The primary network interface auto emp0s3 iface enp0s3 inet dhcp # Segunda interface de rede auto emp0s8 iface enp0s8 inet static address 10.1.1.1 netmask 255.255.255.0 broadcast 10.1.1.255

#### **Fonte:** Próprio autor.

Isso indica que a segunda interface de rede está sendo configurada com IP estático e, determina também qual será a máscara de sub-rede a ser utilizada e ainda qual é o endereço de broadcast.

É necessário também habilitar o encaminhamento de pacotes IPv4, para isso se faz necessário ir ao diretório /etc/ e editar o arquivo sysctl.conf, apenas descomentando a linha abaixo.

### **Net.ipv4.ip\_forward=1**

Após salvar e sair do arquivo digite o comando abaixo para validar as mudanças feitas no arquivo:

#### **# Sysctl –w net.ipv4.ip\_forward-1**

O squid opera por padrão na porta 3128, por isso se faz necessário fazer o redirecionamento do tráfego da porta 80 para a porta onde o squid opera, a 3128. Para fazer esse direcionamento utiliza-se a feramenta iptables para criar a regra de redirecionamento. A regra é feita da seguinte forma na linha de comando:

# **# iptables –t nat –A PREROUTING –i epn0s8 –p tcp –dport 80 –j REDIRECT –toport 3128**

No arquivo de configuração squid.conf serão inseridas apenas as regras de liberação de acesso e bloqueios a sites da Internet, já que as outras configurações variam de acordo a necessidade da rede onde o squid está sendo implementado. Como falado anteriormente o arquivo squid.conf vem com milhares de linha, quase todas são comentários sobre o squid. Para ficar visualmente mais claro pode se descomentar todo o arquivo deixando o arquivo limpo com suas configurações padrão. Para descomentar todo o arquivo digite o commando abaixo no terminal:

### **# egrep "^#|^\$" /etc/squid/squid.conf > /tmp/squid.conf**

Isso irá criar um novo arquivo squid.conf no diretório /tmp/ todo descomentado.

Logo depois é necessário que faça um arquivo backup do squid.conf, fazendo uma cópia do arquivo original. Para essa operação digite o commando abaixo no terminal:

### **# cp /etc/squid/squid.conf /etc/squid/squid.conf.backup**

Este comando irá copiar um arquivo igual ao original (squid.conf) com o nome squid.conf.backup no mesmo diretório (/etc/squid/).

Logo depois exclua o arquivo squid.conf:

#### **# rm squid.conf**

Em seguida já pode copiar o arquivo limpo, sem comentários que foi criado no diretório /tmp/. Faça isso com o comando abaixo:

#### **# cp /tmp/squid.conf /etc/squid/squid.conf**

Agora o arquivo está limpo e pronto para receber as configurações adicionais desejadas pelo administrador do sistema. Logo abaixo temos a Figura do arquivo limpo e com um comentário de onde serão inseridas as ACLs que serão criadas para demonstrar os bloqueios.

**Figura 11:** Arquivo de configuração /etc/squid/squid.conf limpo.

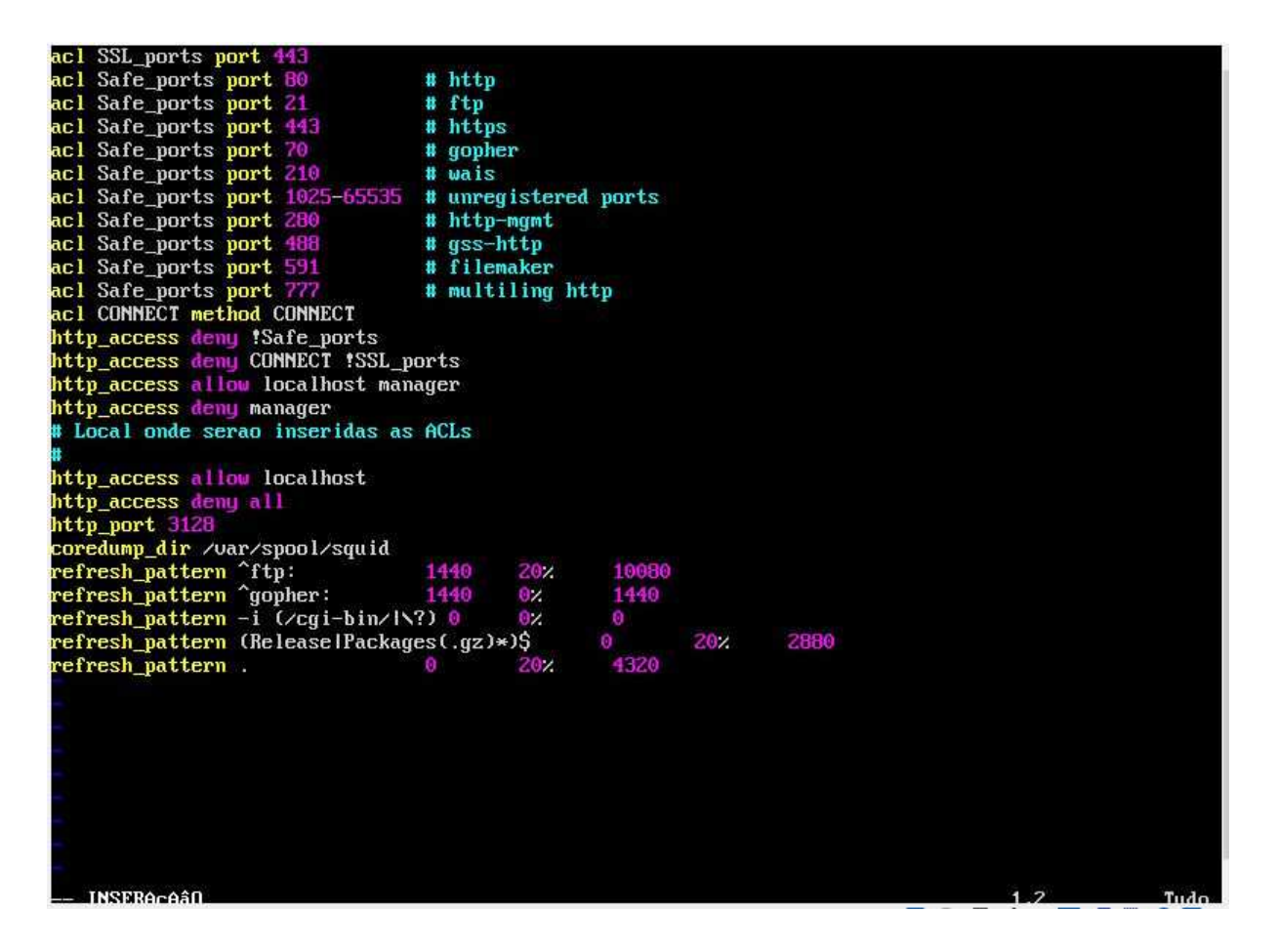

**Fonte:** Próprio autor.

Agora serão incluídas as ACLs e as regras no espaço informado na imagem acima. Foram organizadas da forma como a Figura 12 demonstra:

### **Figura 12:** Criação das ACLs e regras.

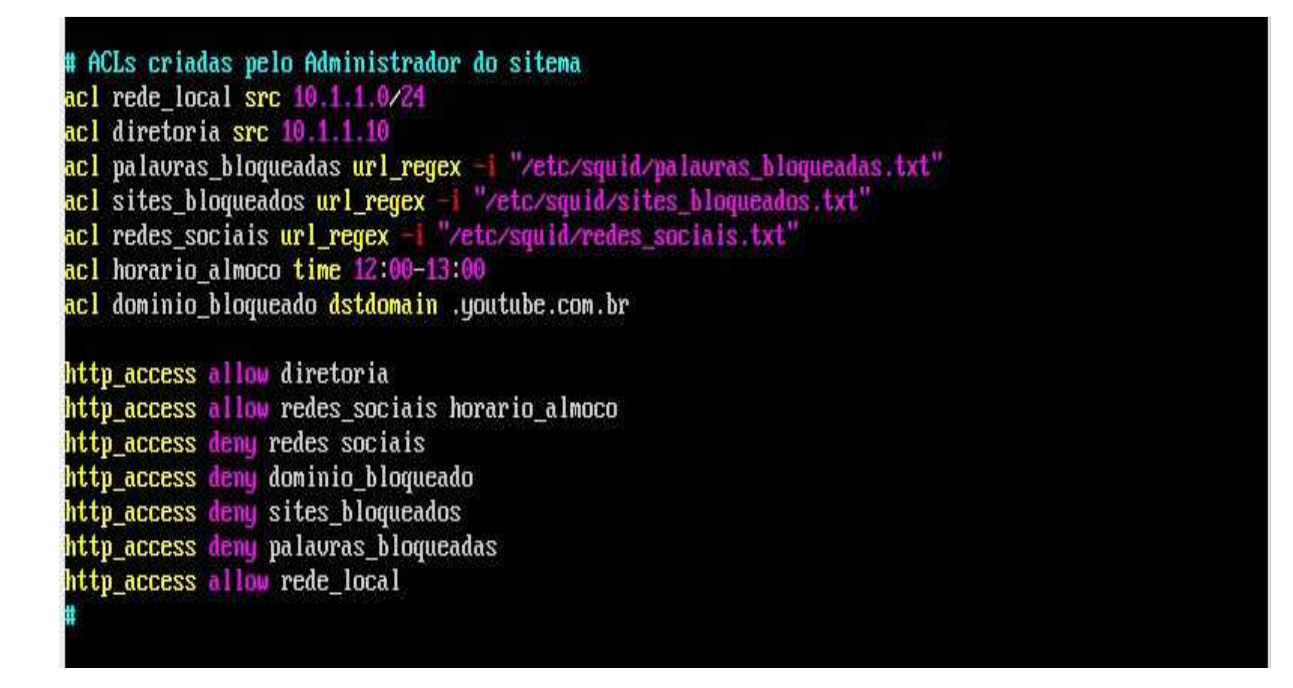

**Fonte:** Próprio autor.

A seguir tem-se o arquivo de configuração com os comentários sobre cada ACL e regra criada. Foram aplicadas algumas dos vários tipos de ACLs que foram abordadas no capitulo 4:

# Cria a ACL de nome rede local do tipo src.

### **acl rede\_local src 10.1.1.0/24**

# Cria a ACL de nome diretoria do tipo src.

### **acl diretoria src 10.1.1.10**

# Cria a ACL de nome palavras bloqueadas do tipo url\_regex.

**acl palavras\_bloqueadas url\_regex –i "/etc/squid/palavras\_bloqueadas.txt"** 

# Cria a ACL de nome sites\_bloqueados do tipo url\_regex.

## **acl sites\_bloqueados url\_regex –i "/etc/squid/sites\_bloqueados.txt"**

# Cria a ACL de nome redes sociais do tipo url\_regex.

**acl redes\_sociais url\_regex –i "/etc/squid/redes\_sociais.txt"** 

# Cria a ACL de nome horario\_almoco do tipo time.

### **acl horário\_almoco time 12:00-13:00**

# Cria a ACL de nome domínio\_bloqueado do tipo dstdomain

**acl domínio\_bloqueado dstdomain .youtube.com.br** 

# Regra que desbloqueia tudo para o IP 10.1.1.10 da diretoria.

#### **http\_access allow diretoria**

# Regra que desbloqueia as redes sociais no horário de almoço.

#### **http\_access allow redes\_sociais horário\_almoco**

# Regra que bloqueia as redes sociais.

### **http\_access deny redes\_sociais**

# Regra que bloqueia o domínio .youtube.com.br

#### **http\_access deny domínio\_bloqueado**

# Regra que bloqueia a lista de sites contidas em sites\_bloqueados.txt.

#### **http\_access deny sites\_bloqueados**

# Regra que bloqueia a lista de palavras contidas em palavras\_bloqueados.txt.

#### **http\_access deny palavras\_bloqueadas**

# Regra que desbloqueia para os computadores da rede tudo o que ainda não foi bloqueado.

### **http\_access allow rede\_local**

 É necessário criar os arquivos redes\_sociais.txt, sites\_bloqueados.txt e palavras\_bloqueadas no diretório /etc/squid/. Dentro de cada arquivo coloca-se as palavras e url de sites que desejarem. No arquivo redes\_sociais.txt por exemplo, pode colocar as palavras facebook, twitter, instagram, whatsapp, enfim, em cada arquivo será colocado as palavras que for necessário para efetuar o bloqueio.

A primeira regra tem a finalidade de liberar todos os sites da Internet para o computador do diretor, de IP 10.1.1.10. Este IP foi reservado no DHCP para que apenas o computador do diretor o receba, não havendo risco de que um outro computador da rede receba este IP e tenha acesso a todos os sites da Internet ou crie qualquer tipo de conflito na rede.

A segunda regra libera os itens contidos no arquivo redes\_sociais.txt no horário de almoço, para que todos usuários possam navegar nestes tipos de sites.

A terceira regra bloqueia definitivamente os itens contidos no arquivo redes\_sociais.txt, para que os usuário só utilizem no horário de almoço.

A quarta regra bloqueia o domínio .youtube.com.br para todos os usuários da rede, exceto para o diretor que tem todos os sites liberados.

A quinta regra bloqueia todos os sites contidos no arquivo sites\_bloqueados.txt.

A sexta regra bloqueia todos os sites que contenha na url alguma das palavras contidas no arquivo palavras\_bloqueadas.txt.

Por fim a última regra criada libera todos os demais sites que não foram bloqueados nas regras anteriores para todos os usuários da rede.

É importante salientar ainda que nas regras padrão do squid tem a regra "http\_access deny all". Esta regra bloqueia todos os computadores que estejam fora da rede de acessarem qualquer tipo de site.

Após todas essas configurações finalizadas é só configurar o proxy nos computadores clientes para que os testes possam ser efetuados. É importante lembrar que, como falado no capítulo 3, seção 3.4, pode se configurar o proxy squid para que ele possa funcionar de maneira transparente, sem a necessidade de configura-lo nos computadores clientes, ou então configura-lo do tipo autenticado, onde o usuário deve inserir um usuário e senha para se autenticar ao abrir o browser. No entanto, nesse caso será configurado manualmente o proxy nos computadores clientes para que sejam feito os testes. A configuração do proxy nos computadores clientes é feita como na figura abaixo, clicando com o mouse no botão Iniciar>Painel de controle>conexões de rede e de internet>opções da internet.

**Figura 13:** Configuração do proxy nos computadores clientes.

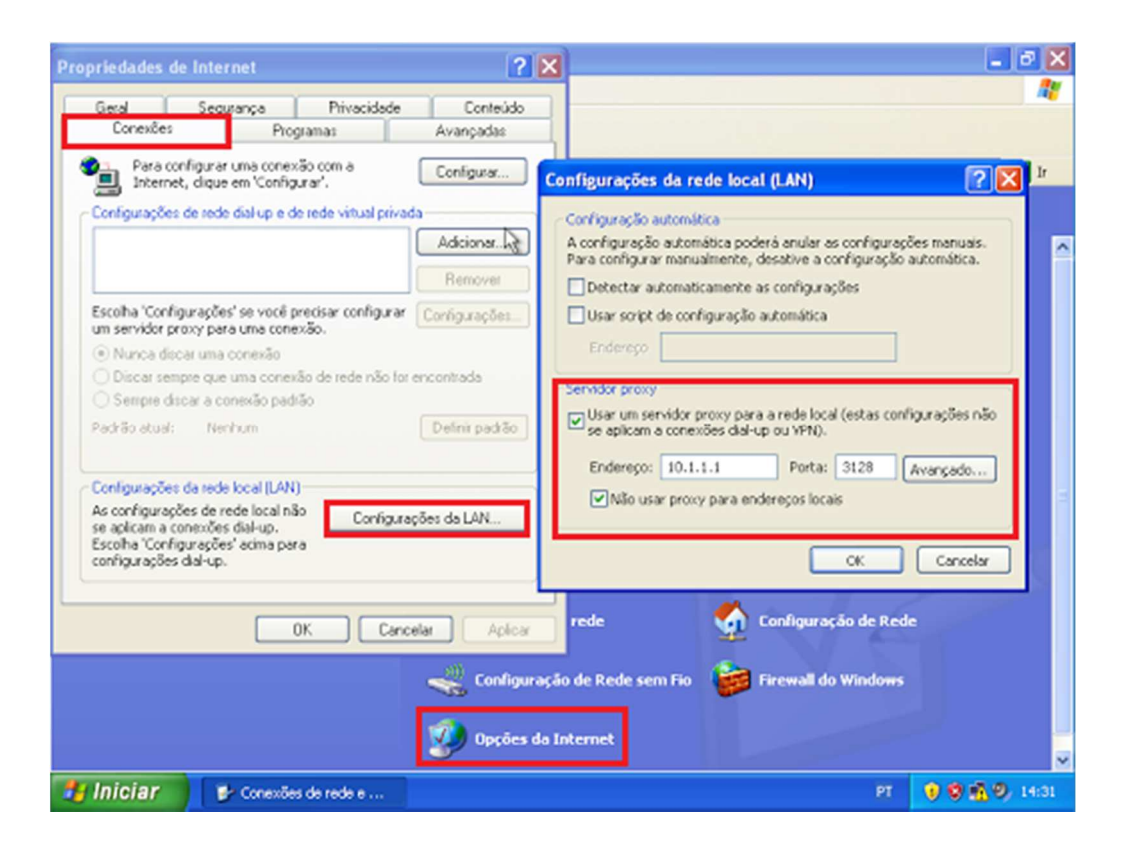

### **Fonte:** Próprio autor.

 No campo reservado para inserir o endereço, é necessário informar o IP do servidor *proxy squid* (10.1.1.1), e no campo reservado para inserir a porta, é necessário inserir o número da porta onde opera o proxy squid (3128).

 A seguir será mostrado uma série de figuras mostrando os bloqueios a sites da Internet de acordo com as ACLs e regras criadas e explicadas anteriormente. Primeiramente será mostrado na Figura 14 o computador de nome Cliente VIP (computador da diretoria) que segundo a primeira regra criada tem acesso liberado à todos os sites da Internet, acessando o site de uma rede social (www.facebook.com). E logo em seguida a Figura 15 mostra um cliente normal que tem o acesso às redes sociais liberado apenas no horário de almoço (12:00 as 13:00) tentando o acesso ao mesmo site (www.facebook.com) fora do horário de almoço (as 16:10) e sendo bloqueado pelo proxy.

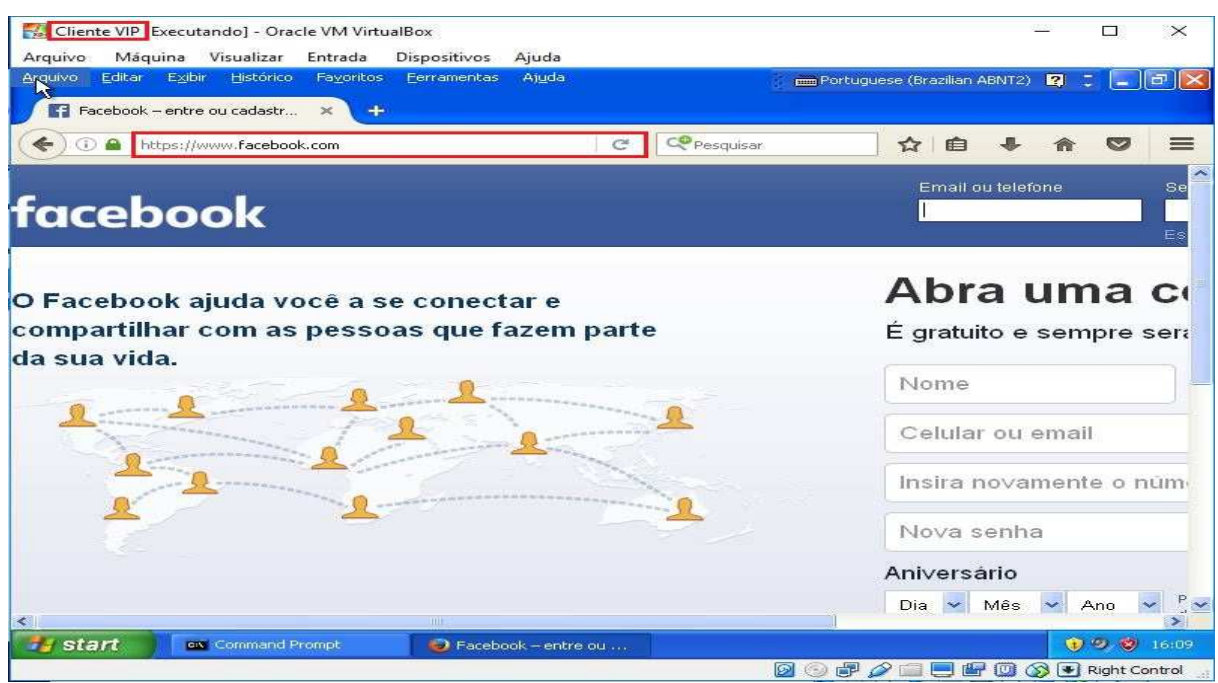

**Figura 14:** Computador da diretoria acessando rede social.

**Fonte:** Próprio autor.

**Figura 15:** Computador cliente com conexão a rede social bloqueado pelo proxy.

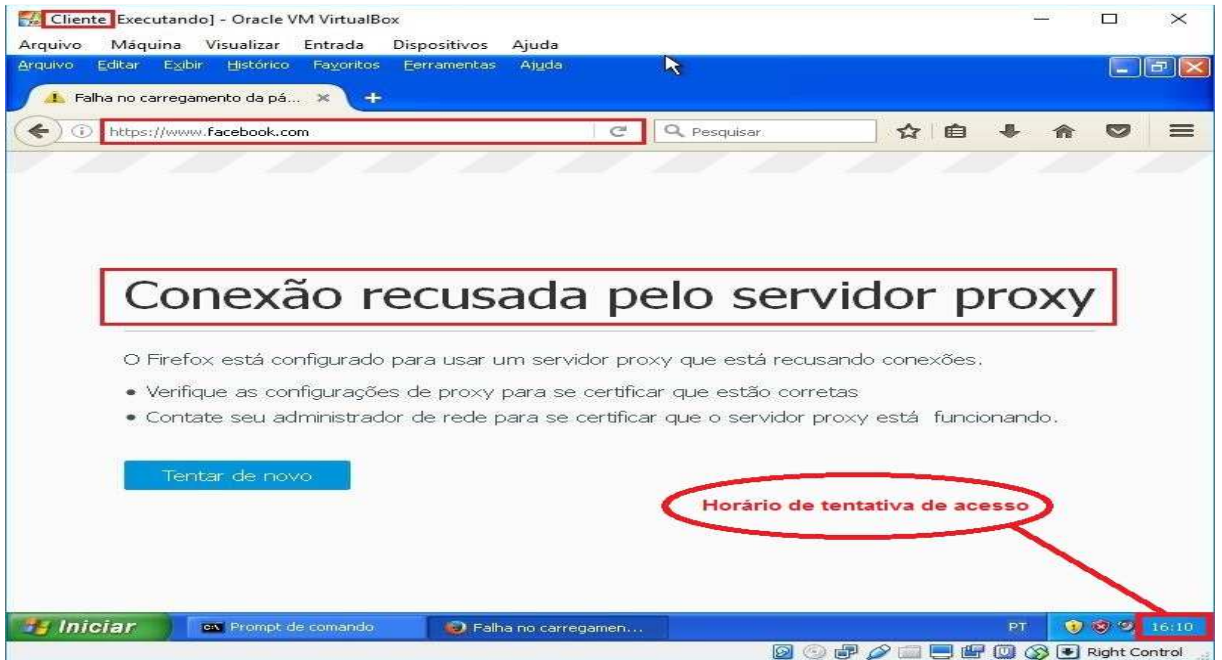

**Fonte:** Próprio autor.

A Figura 16 mostra o arquivo de configuração de nome redes\_sociais.txt que determina quais as redes sociais que serão liberadas para os usuários acessarem no horário de almoço e as quais serão bloqueadas fora desse horário, que é o caso da Figura 15 acima.

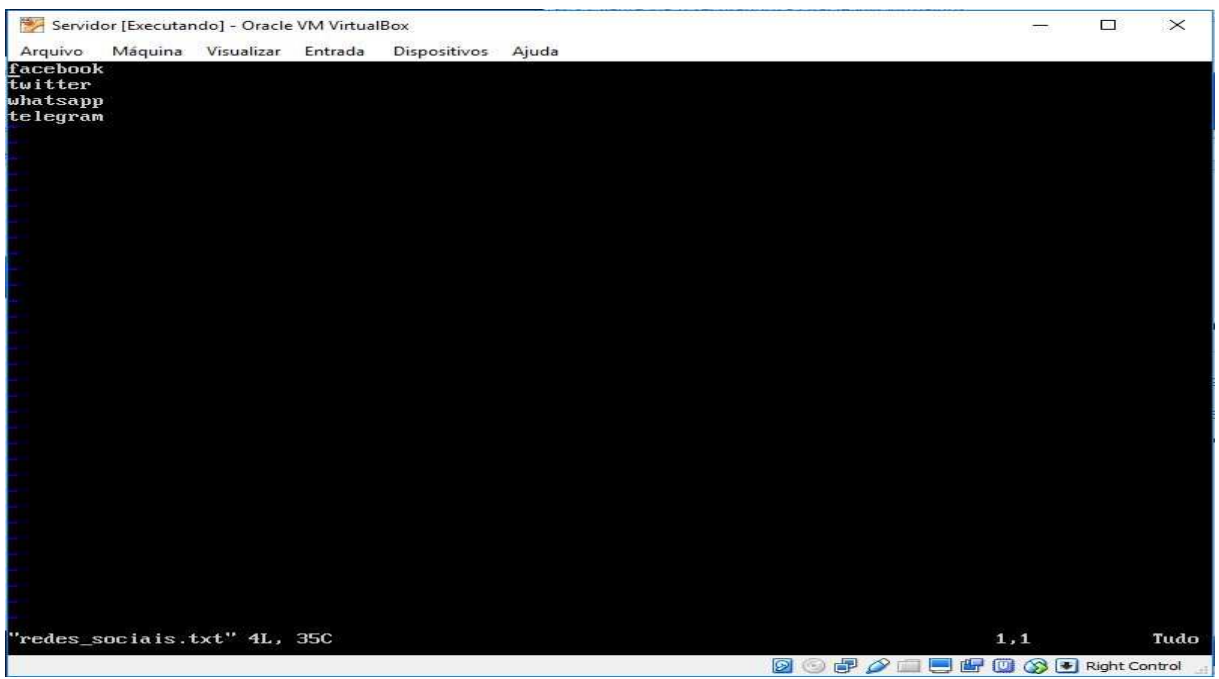

Figura 16: Arquivo de configuração redes\_sociais.txt

**Fonte:** Próprio autor.

 Já nas figuras a seguir tem-se o resultado da regra criada para bloquear o domínio .youtube.com.br para todos os computadores da rede, exceto para o computador da diretoria que tem acesso irrestrito e consegue o acesso a esse domínio como mostra a figura 17, diferente dos demais computadores da rede que tem acesso negado a esse domínio como mostra a Figura 18.

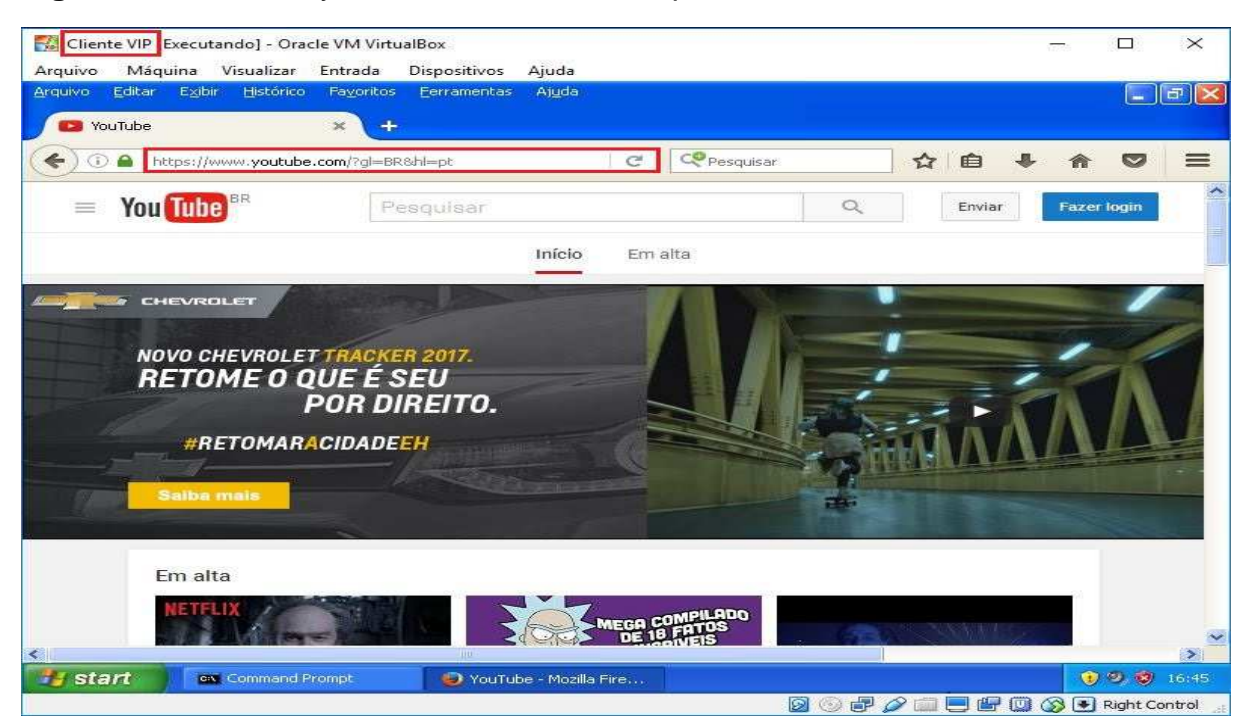

**Figura 17:** Domínio .youtube.com.br liberado para diretoria.

**Fonte:** Próprio autor.

**Figura 18:** Domínio .youtube.com.br bloqueado para computador da rede.

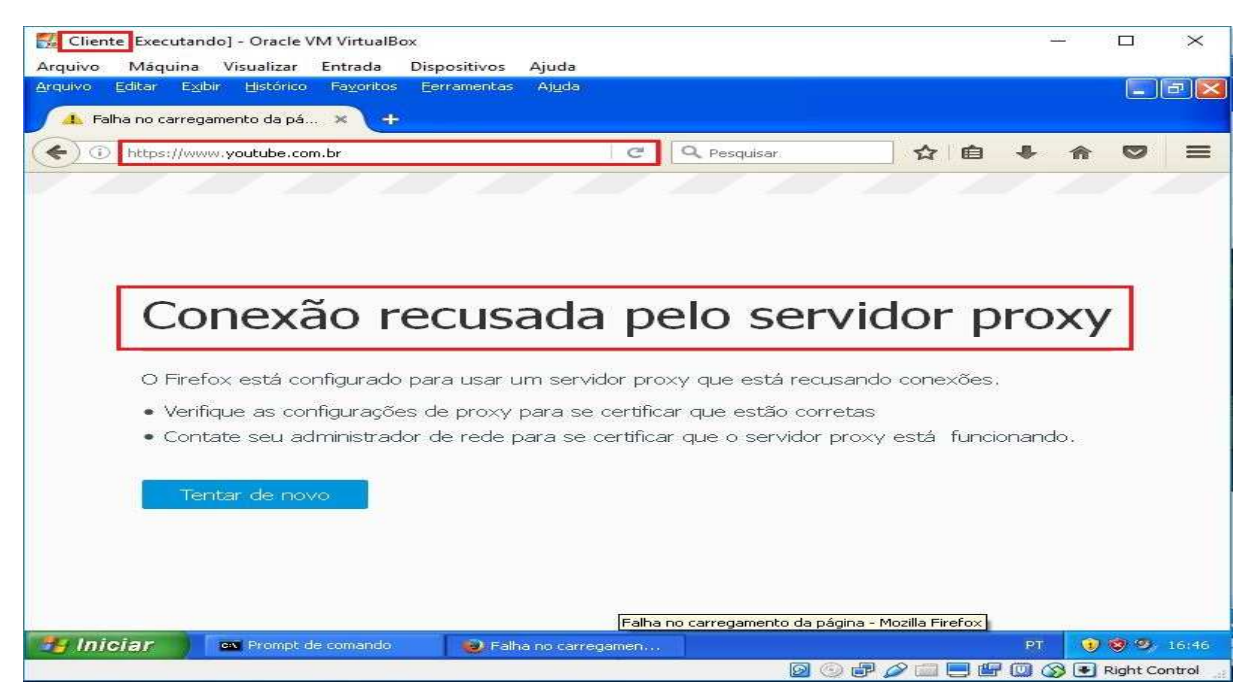

**Fonte:** Próprio autor.

As próximas figuras irão mostrar o resultado da regra de bloqueio à lista de sites contidas no arquivo sites bloqueados.txt. A Figura 19 mostra o arquivo

sites\_bloqueados.txt com a lista de sites a serem bloqueados. A Figura 20 mostra que como sempre todos os sites são acessados no computador da diretoria (Cliente VIP), ao mesmo tempo que os sites listados no arquivo sites\_bloqueados.txt são bloqueados para os outros computadores da rede, como mostra a Figura 21 do site r7.com sendo bloqueado pelo proxy.

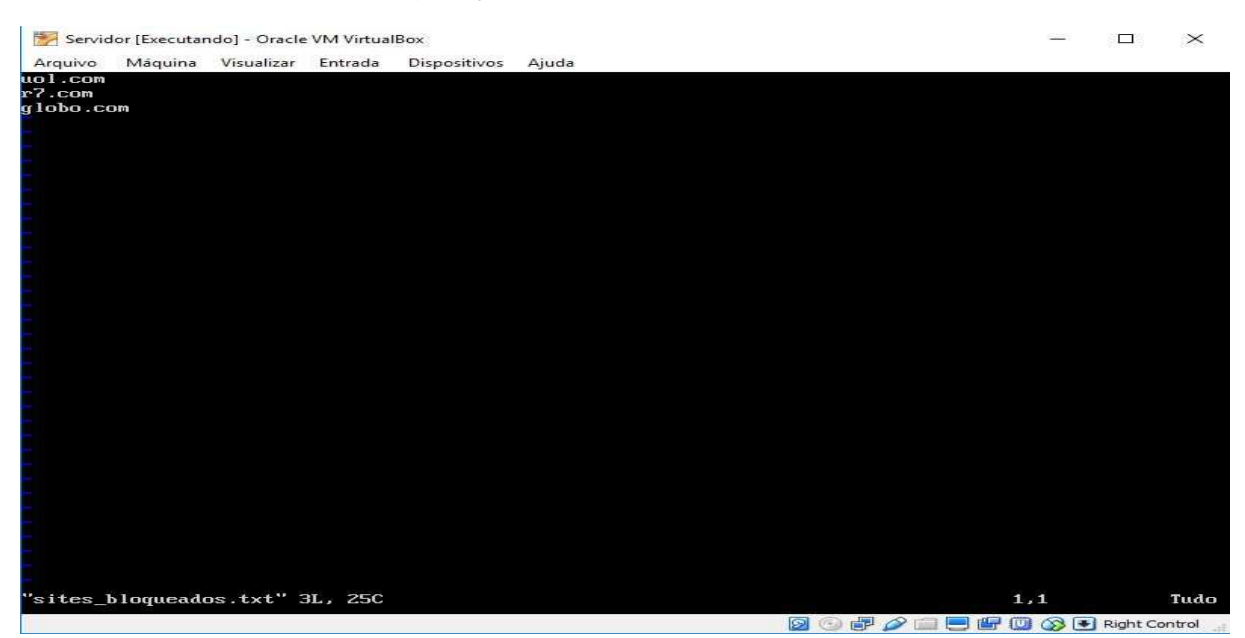

**Figura 19:** Arquivo de configuração sites\_bloqueados.txt.

**Fonte:** Próprio autor.

**Figura 20:** Site r7.com liberado para o computador da diretoria.

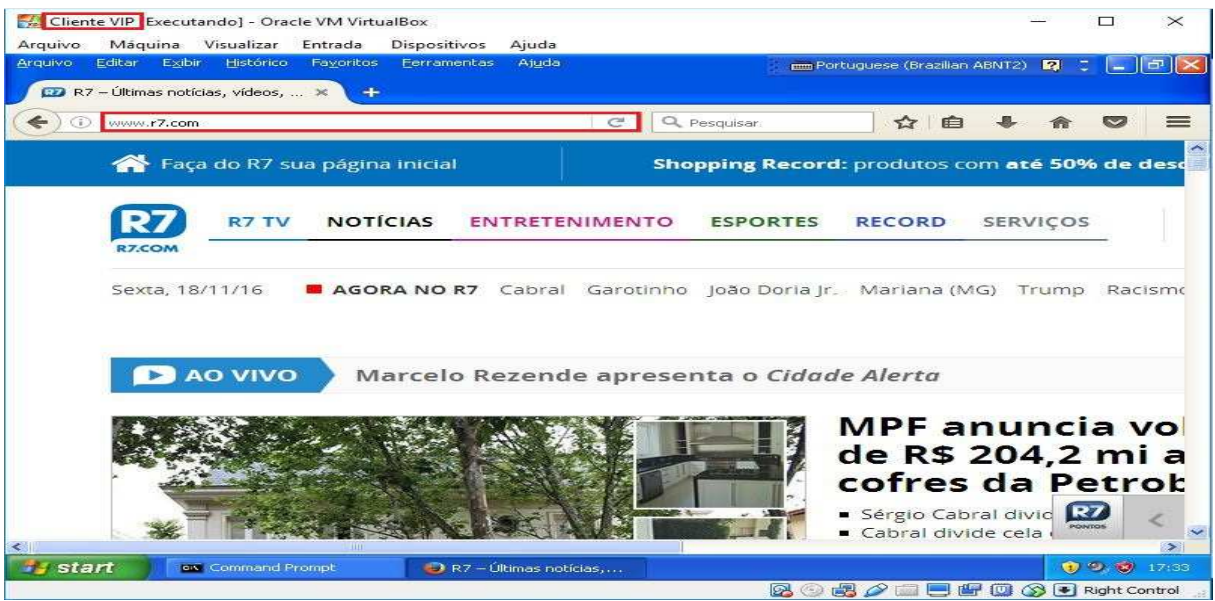

**Fonte:** Próprio autor.

**Cliente** Executando] - Oracle VM VirtualBox  $\Box$  $\overline{\times}$ Máquina Visualizar Entrada Dispositivos Aiuda Arquivo Hist **Limit** ERRO: A URL requisitada não pod...  $\leftrightarrow$   $\circ$  r7.com  $\left| \begin{array}{c} \mathbf{C} \\ \hline \end{array} \right|$  Q. Pesquisar ☆自  $\equiv$ **ERRO** Now A URL requisitada não pôde ser recuperada O sequinte erro foi encontrado ao tentar recuperar a URL: http://r7.com/ Acesso negado. a configuração do controle de acesso impede que sua requisição seja permitida neste momento. Por favor, contate seu<br>provedor de serviço se você acha que isso está incorreto. Seu administrador do cache é webmaster. Gerado Fri, 18 Nov 2016 19:33:10 GMT por Servidor (squid/3.5.12) **El Iniciar DERRO: A URL regul**  $(1)$  (2) (2) **SIE O O E Right Contro** 

**Figura 21:** Site r7.com sendo bloqueado para computador da rede.

**Fonte:** Próprio autor.

 Para finalizar as ilustrações de bloqueios e liberação de sites da Internet, a Figura 22 mostra alguns sites (shoptime, fatec, casas bahia e o google) sendo acessados pelo computador que representa os demais computadores da rede, e que sofreu vários bloqueios. No entanto, a última regra que foi criada, de nome rede\_local, libera acesso á todos os outros sites da Internet que não consta nas listas de bloqueios.

 $\frac{9}{6}$  + 10% BED **S**fatec **BER BERT**  $\sim$ TAL VESTIBULAR – 1 ° semestre 2017 **Notícias** Fatec Americana Google  $\boxed{1}$ anu .

**Figura 22:** Sites fora da lista não são bloqueados pelo proxy.

**Fonte:** Próprio autor.

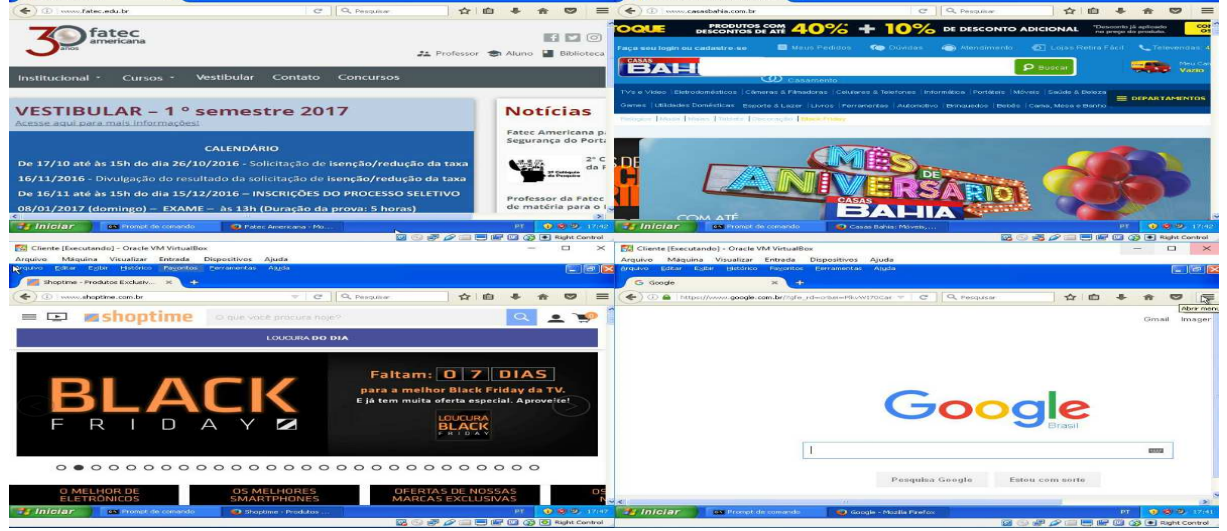

### **CONSIDERAÇÕES FINAIS**

A partir da apresentação de todos os dados considerados importantes à segurança da informação no âmbito da Tecnologia da Informação, pode se concluir que o proxy squid vem a contribuir de forma importante para um melhoramento dos seus serviços. Essa afirmação tem como embasamento o fato de que o squid além de proporcionar uma melhoria na performance da rede através do seu serviço de cache, onde é possível um maior controle do tráfego de dados da rede, ele também trabalha com regras de acesso, liberando e bloqueando acesso a sites da Internet. Isso se torna importante uma vez que será liberado acesso aos usuários da rede somente a sites confiáveis, eliminando de forma considerável as chances de o computador utilizado pelo mesmo contrair algum tipo de vírus e, que esse se espalhe por toda a rede.

Outra questão importante que faz o proxy squid se tornar ainda mais atrativo é o fato de ser uma ferramenta totalmente gratuita. Em época de crise e orçamentos cada vez mais enxuto, esta ferramenta vem para unir o útil ao agradável, sem custos se torna possível a implementação de um software que irá fazer um melhor controle de tráfego da rede, bloqueando e liberando portas, sites da Internet e tamanhos de objetos que poderão ser armazenados ou até mesmo baixados.

É importante salientar que, para que se tenha uma rede segura é necessário mais do que um software de proxy eficiente, se faz necessário também a obtenção de mais softwares de segurança, como um bom antivírus por exemplo, e também a implementação de políticas de acesso atrelada à treinamentos de todos usuários da rede por parte da equipe de segurança da informação da empresa.

Por fim pode-se dizer que a metodologia utilizada neste trabalho foi a melhor escolha, uma vez que permitiu encontrar uma quantidade de material suficiente relacionado ao tema proposto. Isso contribuiu para que o objetivo final de implementar um ambiente virtual com o *proxy squid* fosse alcançado. De todo o material consultado e abordado neste trabalho o que se pode concluir é que o proxy squid é um software muito eficiente no que se propõe a fazer, oferecendo principalmente serviços de bloqueio a sites da Internet e controle sob o tráfego de objetos que irão trafegar na rede. Ressaltando ainda o fato de o mesmo ser uma ferramenta totalmente gratuita, dispensando dessa forma altos investimentos com ferramentas pagas e, que no final tem basicamente os mesmos objetivos do squid.

## **REFERÊNCIAS BIBLIOGRÁFICAS**

ABNT . **ABNT NBR ISO/IEC 17799**: Tecnologia da informação - Técnicas de segurança - Código de prática para a gestão da segurança da informação. 2 ed. Rio de Janeiro: ABNT, 2005. 116 p.

CARVALHO, Joabes Carlos de. Proxy Squid transparente. **Viva o Linux**, [S.L], set. 2003. Disponível em: <https://www.vivaolinux.com.br/artigo/Proxy-Squid-Transparente>. Acesso em: 27 set. 2016.

 HTTP://GUIDALINUX.ALTERVISTA.ORG/.**Requisitos do sistema.** Disponível em: <http://guidalinux.altervista.org/suselinux-manual\_pt\_br-10.1-10/sec.squid.sysneeds. html >. Acesso em: 07 nov. 2016.

LAUREANO. **Gestão de segurança da informação**. Disponível em: <http://www.mlaureano.org/aulas\_material/gst/apostila\_versao\_20.pdf>. Acesso em: 23 set. 2016.

MARCELO, Antonio. **Squid**: configurando o proxy para linux. 5 ed. Rio de Janeiro: Brasport, 2006. 73 p.

MORIMOTO, Carlos E.. **Servidores linux**: guia prático. 2 ed. Porto Alegre - RS: Sulina, 2008. 735 p.

RASSILAN, Racy. Configurar servidor proxy squid (Ubuntu). **Viva o Linux**, [S.L], 03 set. 2009. Disponível em: <https://www.vivaolinux.com.br/artigo/Configurar-servidorproxy-Squid-(Ubuntu)>. Acesso em: 23 set. 2016.

SILVA, Natália Vaz. Proxy Reverso com Apache. **Viva o linux**, [S.L], out. 2011. Disponível em: <https://www.vivaolinux.com.br/artigo/Proxy-Reverso-com-Apache>. Acesso em: 27 set. 2016.

SQUID-CACHE.ORG. **Squid versions**. Disponível em: <http://www.squidcache.org/versions/>. Acesso em: 23 set. 2016.

SQUID-CACHE.ORG. **What is squid?**. Disponível em: <http://www.squidcache.org/intro/>. Acesso em: 23 set. 2016.

SÊMOLA, Marcos. **Gestão da segurança da informação**: uma visão executiva. 2 ed. Rio de Janeiro: Elsevier Editora Ltda, 2014. 192 p.

TANENBAUM, Andrew S.. **Redes de computadores**. 4 ed. Rio de Janeiro: Campus, 2003. 632 p.

TEOTONIO, Italo Diego. Squid - Configuração básica, funcional e limpa. **Viva o linux**, [S.L], fev. 2010. Disponível em: <https://www.vivaolinux.com.br/artigo/Squid-Configuracao-basica-funcional-e-limpa>. Acesso em: 07 out. 2016.

ZANONI, Guilherme Souza. Servidor proxy (squid). **Viva o linux**, [S.L], mai. 2007. Disponível em: <https://www.vivaolinux.com.br/artigo/Servidor-proxy-(Squid)>. Acesso em: 23 set. 2016.